VŠB – Technická univerzita Ostrava

Fakulta strojní

Katedra hydromechaniky hydraulických zařízení

Měření aerodynamických sil při obtékání těles

Measurement of Aerodynamics Forces During the Flow over Bodies

Student: Daniel Prucek

Vedoucí bakalářské práce: doc. Ing. Sylva Drábková, Ph.D.

Ostrava 2019

#### VŠB - Technická univerzita Ostrava Fakulta strojní Katedra hydromechaniky a hydraulických zařízení

# Zadání bakalářské práce

#### **Daniel Prucek**

Studijní program:

B2341 Strojírenství 2302R007 Hydraulické a pneumatické stroje a zařízení

Studijní obor:

Téma:

Student:

Měření aerodynamických sil při obtékání těles

Measurement of Aerodynamic Forces During the Flow over Bodies

Jazyk vypracování:

čeština

Zásady pro vypracování:

1. Popište silové účinky při obtékání těles proudem skutečné tekutiny.

2. Uveďte faktory ovlivňující velikost odporu a vztlaku.

3. Popište experimentální zařízení pro měření silových účinků při obtékání těles.

4. Proveďte měření aerodynamických sil pro symetrický a nesymetrický letecký profil.

5. Porovnejte získané výsledky s teoretickými předpoklady.

Seznam doporučené odborné literatury:

JANALÍK, Jaroslav. Obtékání a odpor těles. Ostrava: VŠB - Technická univerzita Ostrava, 2008. ISBN 978-80-248-1911-2. Dostupné na http://www.338.vsb.cz/studium/skripta/. BROŽ, Václav. Aerodynamika nízkých rychlostí, ČVUT Praha, 2001. BROŽ, Václav, Vladimír DANĚK a Karol FILAKOVSKÝ. Základy aerodynamiky: studijní modul 8. Brno: Akademické nakladatelství CERM, 2004. ISBN 80-7204-316-1. BOLDIŠ, P. Bibliografické citace podle dokumentů ČSN ISO 690 a ČSN ISO 690-2, část 2 – Modely a příklady citací u jednotlivých typů dokumentů. [online]. Dostupné na http://www.boldis.cz/citace/citace2.pdf. MRÁZ, Vojtěch a Matouš ZAREMBA. Instalace a ověření kalibrace aerodynamické váhy. Technical report WTR-2018-002\_17024\_VSB\_Manual\_r1.odt, WTTECHCZ 2018. ROY, Arnab. A First Course on Aerodynamics, bookboon.com (ebook). Dostupné na https://bookboon.com/cs/a-first-course-on-aerodynamics-ebook. Zásady pro vypracování diplomové (bakalářské) práce. FS\_SME\_05\_003. Dostupné na http://iso.fs.vsb.cz/SME/FS\_SME\_05\_003\_VypracovaniDPBP.pdf.

Formální náležitosti a rozsah bakalářské práce stanoví pokyny pro vypracování zveřejněné na webových stránkách fakulty.

Vedoucí bakalářské práce: doc. Ing. Sylva Drábková, Ph.D.

Datum zadání: 21.12.2018 Datum odevzdání:

20.05.2019

<u>N.xm</u>

doc. Dr. Ing. Lumír Hružík vedoucí katedry

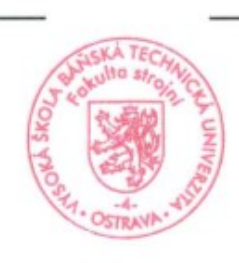

prof. Ing. Ivo Hlavatý, Ph.D. děkan fakulty

Místopřísežné prohlášení studenta

Prohlašuji, že jsem celou bakalářskou práci včetně příloh vypracoval samostatně pod vedením vedoucího bakalářské práce a uvedl jsem všechny použité podklady a literaturu.

V Ostravě 20.05.2019

podpis studenta

#### **Prohlašuji, že**

- jsem byl seznámen s tím, že na moji bakalářskou práci se plně vztahuje zákon č. 121/2000 Sb., autorský zákon, zejména § 35 – užití díla v rámci občanských a náboženských obřadů, v rámci školních představení a užití díla školního a § 60 – školní dílo.
- beru na vědomí, že Vysoká škola báňská, Technická univerzita Ostrava (dále jen  $NSE - TUO^{\prime\prime}$  má právo nevýdělečně ke své vnitřní potřebě bakalářskou práci užít (§ 35 odst. 3).
- souhlasím s tím, že bakalářská práce bude v elektronické podobě uložena v Ústřední knihovně VŠB – TUO k nahlédnutí a jeden výtisk bude uložen u vedoucího bakalářské práce. Souhlasím s tím, že údaje o kvalifikační práci budou zveřejněny v informativním systému VŠB – TUO.
- bylo sjednáno, že s VŠB TUO, v případě zájmu z její strany, uzavřu licenční smlouvu s oprávněním užít dílo v rozsahu § 12 odst. 4 autorského zákona.
- bylo sjednáno, že užít své dílo bakalářskou práci nebo poskytnout licenci k jejímu využití mohu jen se souhlasem VŠB – TUO, která je oprávněna v takovém případě ode mne požadovat přiměřený příspěvek na úhradu nákladů, které byly VŠB – TUO na vytvoření díla vynaloženy (až do její skutečné výše).
- beru na vědomí, že odevzdáním své práce souhlasím se zveřejněním své práce podle zákona č. 111/1998 Sb., o vysokých školách a o změně a doplnění dalších zákonů (zákon o vysokých školách), ve znění pozdějších předpisů, bez ohledu na výsledek její obhajoby.

V Ostravě 20.05.2019

podpis studenta

Jméno a příjmení autora práce: Daniel Prucek

Adresa trvalého pobytu autora práce: Loučany 699

Náměšť na Hané 783 44

### **Poděkování**

Touto formou bych chtěl poděkovat mé babičce a spolužákům za podporu. Dále bych chtěl poděkovat vedoucí práce doc. Ing. Sylvě Drábkové, Ph.D. za odborné rady a vedení při vypracování této bakalářské práce.

## ANOTACE BAKALÁŘSKÉ PRÁCE

Prucek D. *Měření aerodynamických sil při obtékání těles*: bakalářská práce. Ostrava: Katedra hydromechaniky a hydraulických zařízení, Fakulta strojní. VŠB – Technická universita Ostrava, 2019. 57 s. Vedoucí práce: Drábková, S.

Práce je zaměřena na vyšetření silových účinků při obtékání leteckého profilu, jak symetrického, tak i nesymetrického. Nejprve je obecně zpracována teorie o aerodynamice a měření aerodynamických sil. Poté je popsáno vlastní měření, které zahrnuje popis měřící trati, konfiguraci a následný postup měření. Poslední fáze zahrnuje vyhodnocení měření pomocí grafů a porovnání obou profilů.

### KLÍČOVÁ SLOVA

Aerodynamika, aerodynamický tunel, symetrický profil, nesymetrický profil, součinitel odporu, součinitel vztlaku

#### ANNOTATION OF BACHELOR THESIS

Prucek D. *Measurement of Aerodynamics Forces During the Flow over Bodies*: Bachelor Thesis. Ostrava: Department of Hydromechanics and Hydraulic Equipment, Faculty of Mechanical Engineering. VŠB – Technical University of Ostrava. 2019. 57 p. Thesis supervisor: Drábková, S.

The work is focused on forces during flow over an airfoil, both symmetric and asymmetric. First, the theory of aerodynamics and measurement of aerodynamic forces is generally elaborated. Then the measurement itself is described, which includes the description of the measuring track, the configuration and the subsequent measurement procedure. The final phase includes the evaluation of the graphs and the comparison of the two profiles.

#### KEY WORDS

Aerodynamics, wind tunel, symmetric airfoil, asymmetric airfoil, resistance coefficient, buoyancy coefficient

## Obsah

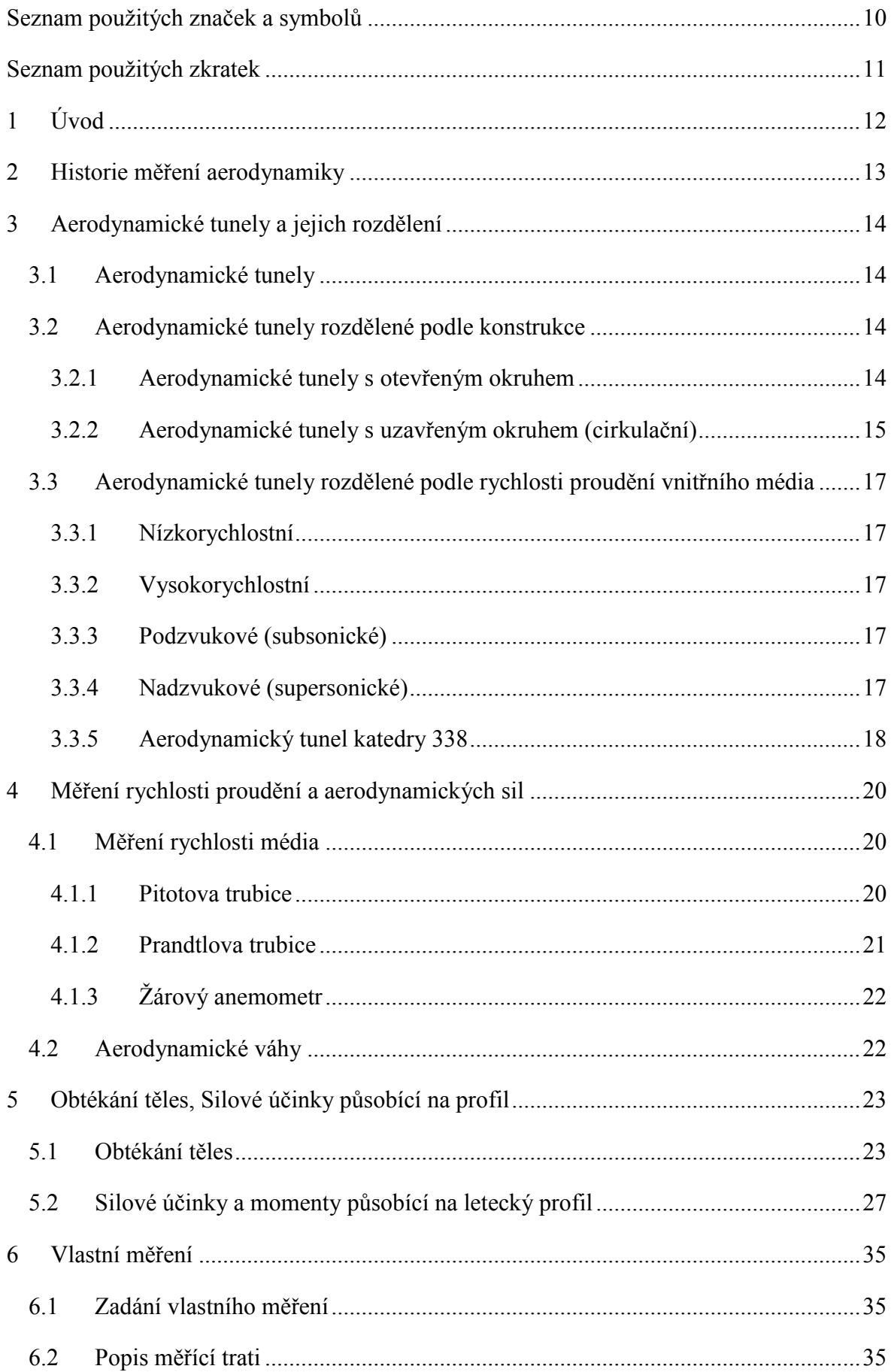

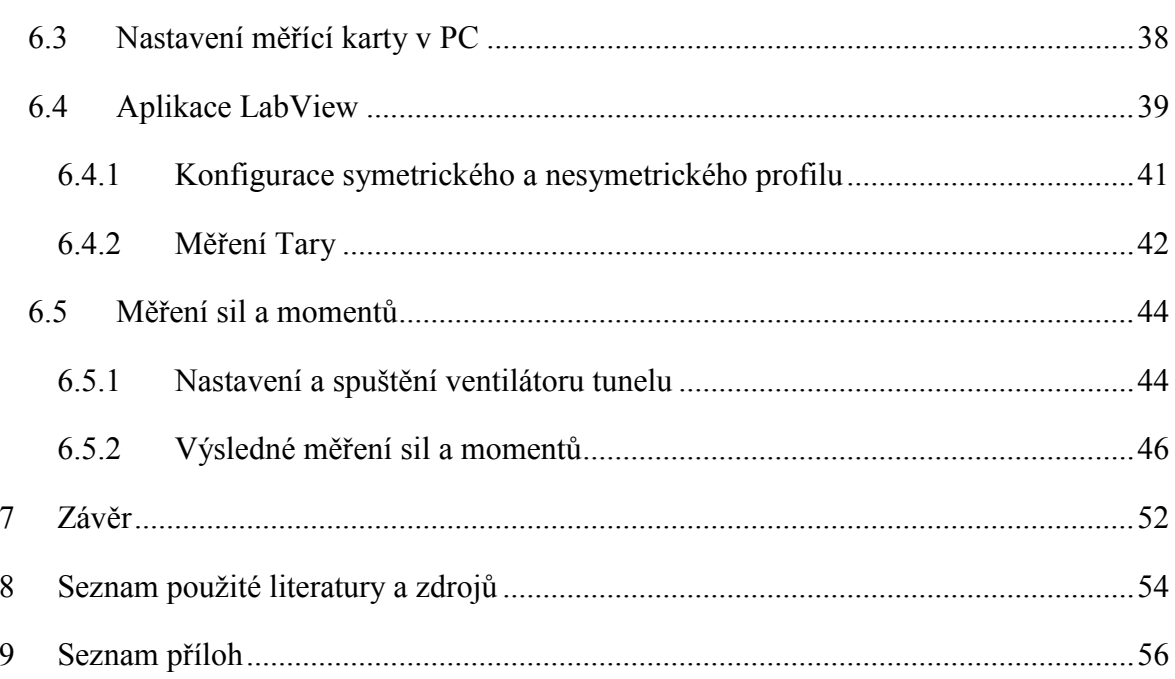

## <span id="page-9-0"></span>**Seznam použitých značek a symbolů**

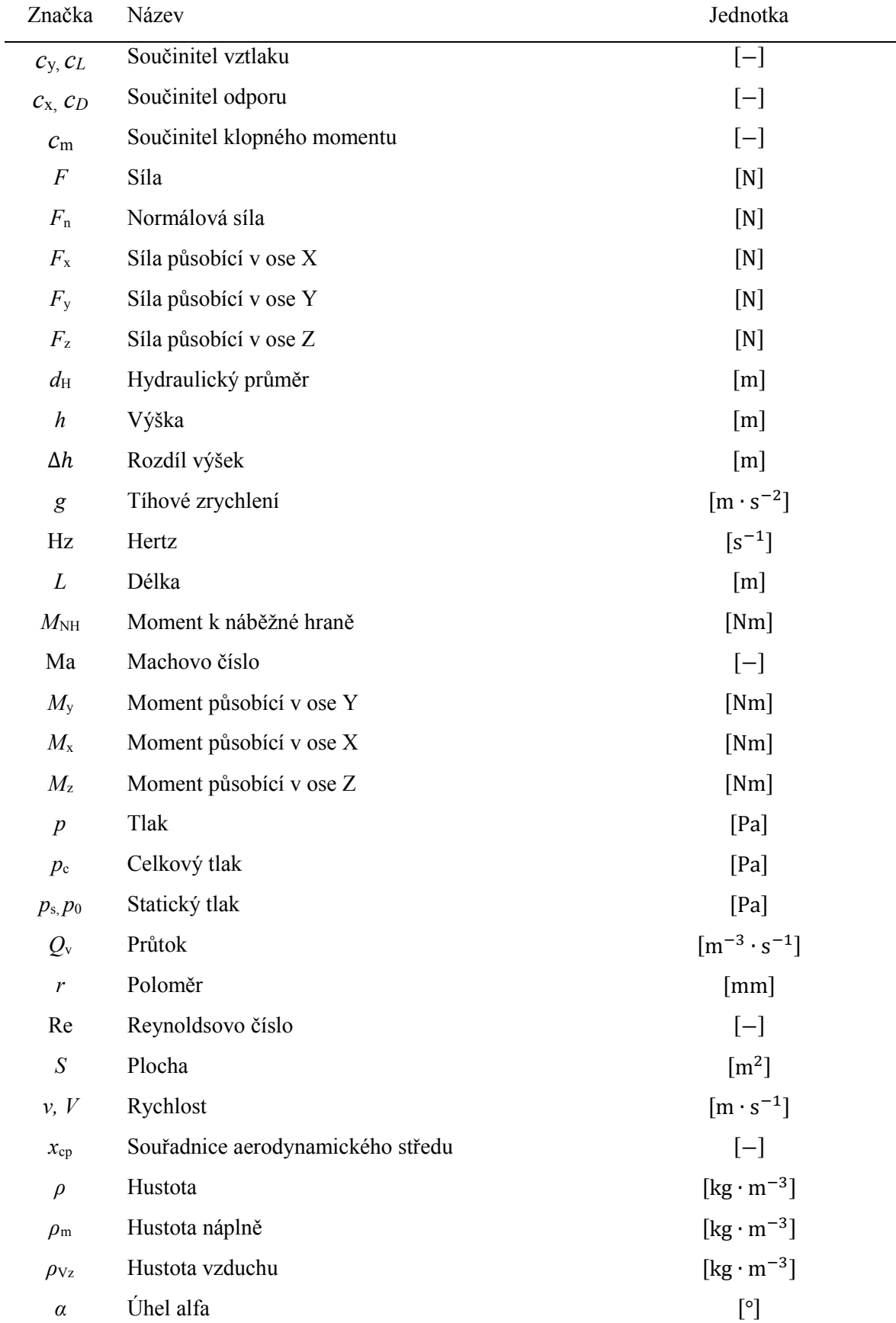

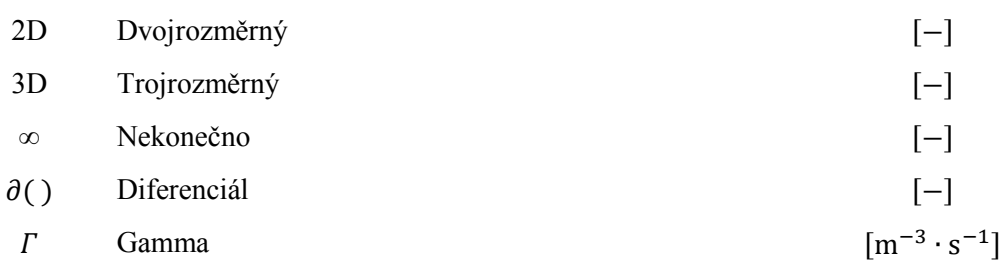

## <span id="page-10-0"></span>**Seznam použitých zkratek**

L.

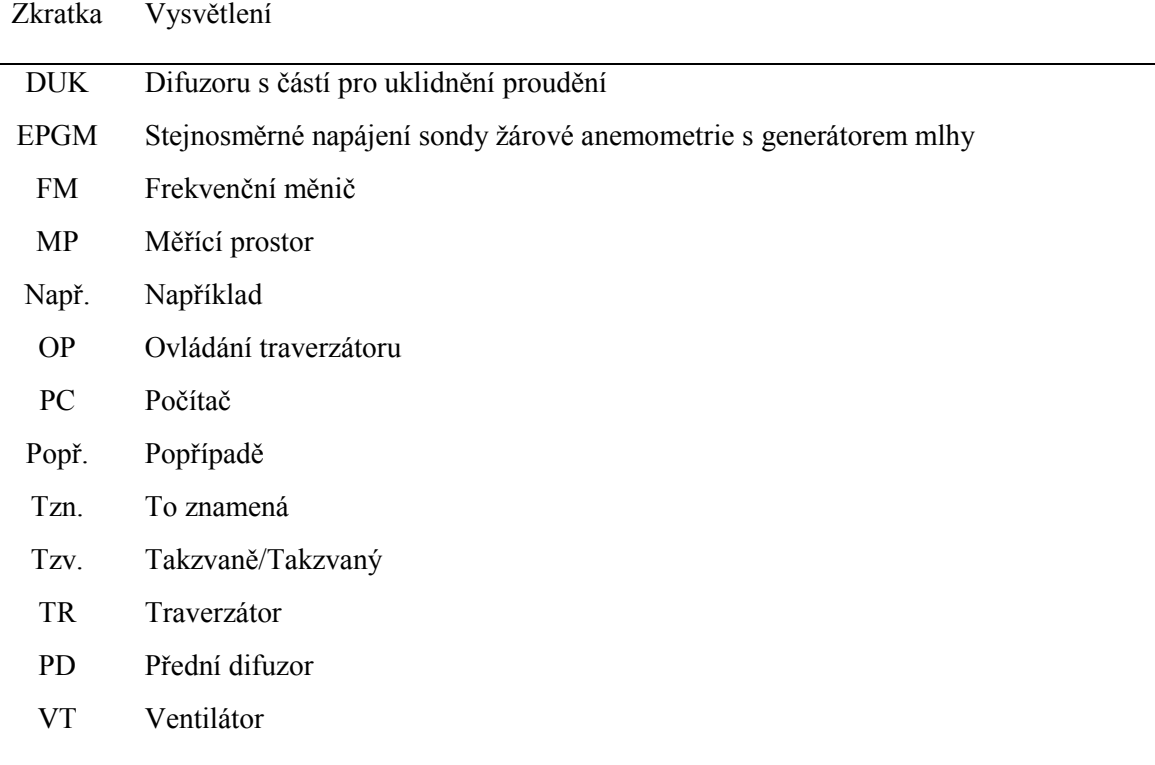

## <span id="page-11-0"></span>**1 Úvod**

Obtékání těles je jednou z významných úloh mechaniky tekutin. Tekutiny působí na obtékaná tělesa silami, které jsou pro mnoho inženýrských úloh významné. Tato práce se zabývá jednou ze základních úloh, a to vyšetřením silových účinků při obtékání leteckého profilu jak symetrického, tak nesymetrického. Zadání úlohy vychází z experimentálního vybavení Katedry hydromechaniky a hydraulických zařízení, konkrétně aerodynamického tunelu, který před několika lety prošel modernizací a následně byl v minulém roce doplněn o aerodynamické váhy, které umožňují měření sil a momentů při obtékání těles.

Bylo provedeno měření silových účinků a vyhodnocení součinitelů vztlaku, odporu a klopného momentu. Následně proběhla analýza dat a porovnání charakteristik obou profilů.

## <span id="page-12-0"></span>**2 Historie měření aerodynamiky**

Aerodynamika je obor, který se zabývá obtékáním plynů kolem pevných těles a pohybem těles v plynech. Dále se zabývá zkoumáním silového působení na obtékaná tělesa. Využívá se nejen při konstrukci letadel, automobilů, ale například i v architektuře. K pochopení proudění plynu kolem tělesa poslouží výpočet sil a momentů působících na těleso.<sup>1</sup>

Historie měření aerodynamiky sahá do 18. století, kdy člověk začal dobývat vzdušný prostor a byl nucen porozumět aerodynamickým silám, které na těleso působí. Nejprve vědci začali využívat přírodních jevů, tzn. větrů nebo stabilního proudu vzduchu v otevřené průchozí místnosti. "V letech 1707 až 1751 Angličan Benjamin Robins zkoumá aerodynamické vlastnosti různých předmětů na přístroji, kde se zkoumaný předmět (P) pohybuje v kruhu upevněn na rameni. Přístroj je poháněn závažím. Předměty mají různé tvary a jsou různě nastaveny proudu vzduchu a Robins zkoumá jejich odpor. Dosahuje rychlostí do 3 m/s. Formuluje první teorii o vztahu odporu, tvaru, orientaci v prostoru a rychlosti pohybu zkoumaného předmětu." <sup>5</sup>

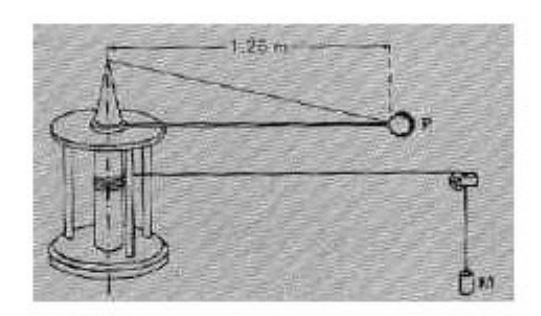

Obr. 2.1 Zařízení, na kterém Benjamin Robins zkoumá aerodynamické vlastnosti různých předmětů <sup>5</sup>

Postupem času ale vznikala čím dál tím více sofistikovanější zařízení na měření aerodynamických sil, což bylo podnětem ke vzniku dnešních moderních aerodynamických tunelů. Ty využívají jak různé automobilky k testování aerodynamických odporů automobilů, tak i společnosti zabývající se leteckým, kosmonautickým nebo stavebním průmyslem. Zde se snaží se svými prototypy nasimulovat reálné proudění nebo slouží pro ověření dat ze simulací.

Pravděpodobně první aerodynamický tunel na světě vynalezli a postavili roku 1871 členové Britské aeronautické společnosti Francis Herbert Wenham a jeho kolega John Browning. Tunel měřil na délku 3,7m a jeho průměr byl 0,45m. Ventilátor, který dokázal vytvořit proud vzduchu o rychlosti 65 km/h, byl poháněn parním strojem. Následné experimenty přinesly množství objevů v aerodynamice. 5

Experiment zkoumající podmínky, kdy se laminární proudění mění na turbulentní proudění z roku 1883, který provedl anglický fyzik Osborne Reynolds, dal vzniknout bezrozměrné veličině pojmenované právě po tomto fyzikovi – Reynoldsovo číslo. Reynoldsovo číslo je jeden ze základních parametrů pro stanovení simulace skutečných podmínek.<sup>11</sup>

První nadzvukový aerodynamický tunel postavili konstruktéři nacistického Německa roku 1938 v Pennemünde. Byl určený k testování "zázračných zbraní" třetí říše. Vzduch v něm dosahoval až dvou a půl násobné rychlosti zvuku. <sup>6</sup>

## <span id="page-13-0"></span>**3 Aerodynamické tunely a jejich rozdělení**

#### <span id="page-13-1"></span>**3.1 Aerodynamické tunely**

Aerodynamické tunely jsou zařízení, která vytváří ovladatelný vzdušný proud pomocí ventilátoru nebo kompresoru. Hustota vzduchu se dá považovat za konstantní, a proto se jako měřící úsek používá část s nejmenším průřezem, kde je rychlost nejvyšší. Velikost turbulence je minimální nebo je přesně definovaná a vektory rychlostí jsou rovnoběžné. Měřením v tunelech můžeme stanovit síly a momenty působící na tělesa při obtékání nebo také stanovit rychlostní pole v mezní vrstvě. Dále nám aerodynamické tunely umožnují měřit tlakové pole na povrchu měřeného tělesa. První aerodynamické tunely byly převážně určeny pro letecký průmysl, ale poté se rozšířily i do dalších odvětví. <sup>1</sup>

#### <span id="page-13-2"></span>**3.2 Aerodynamické tunely rozdělené podle konstrukce**

#### <span id="page-13-3"></span>**3.2.1 Aerodynamické tunely s otevřeným okruhem**

V tomto provedení není proud vháněného vzduchu do tunelu po obtečení měřeného tělesa na konci tunelu veden zpět do sání, ale je odveden pryč ze zařízení a již není využíván. Tento typ není tak drahý jako typ s uzavřeným okruhem, je ale energeticky náročnější. Je vhodnější pro vizualizaci proudění a pro použití např. kouře, plyny se nevracejí zpět. Problém u tohoto typu může způsobovat vlhkost, která je nasávaná ve vzduchu z okolí. Další problém může být vliv okolních klimatických podmínek, pokud se tunel nachází venku.<sup>1</sup>

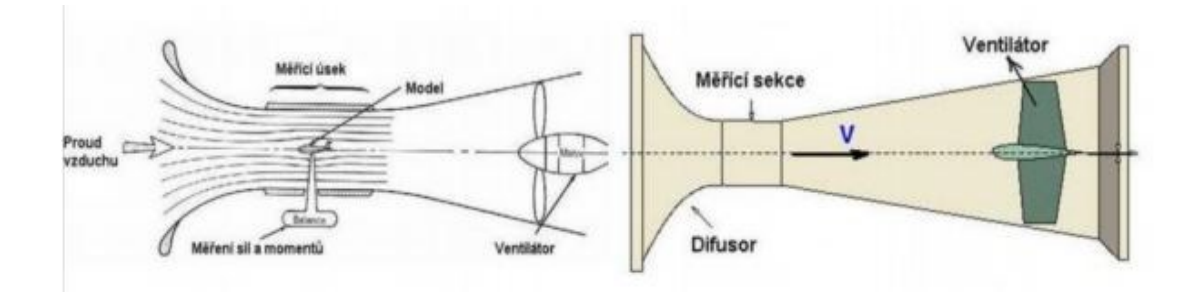

Obr. 3.1 Aerodynamický tunel s otevřeným okruhem <sup>1</sup>

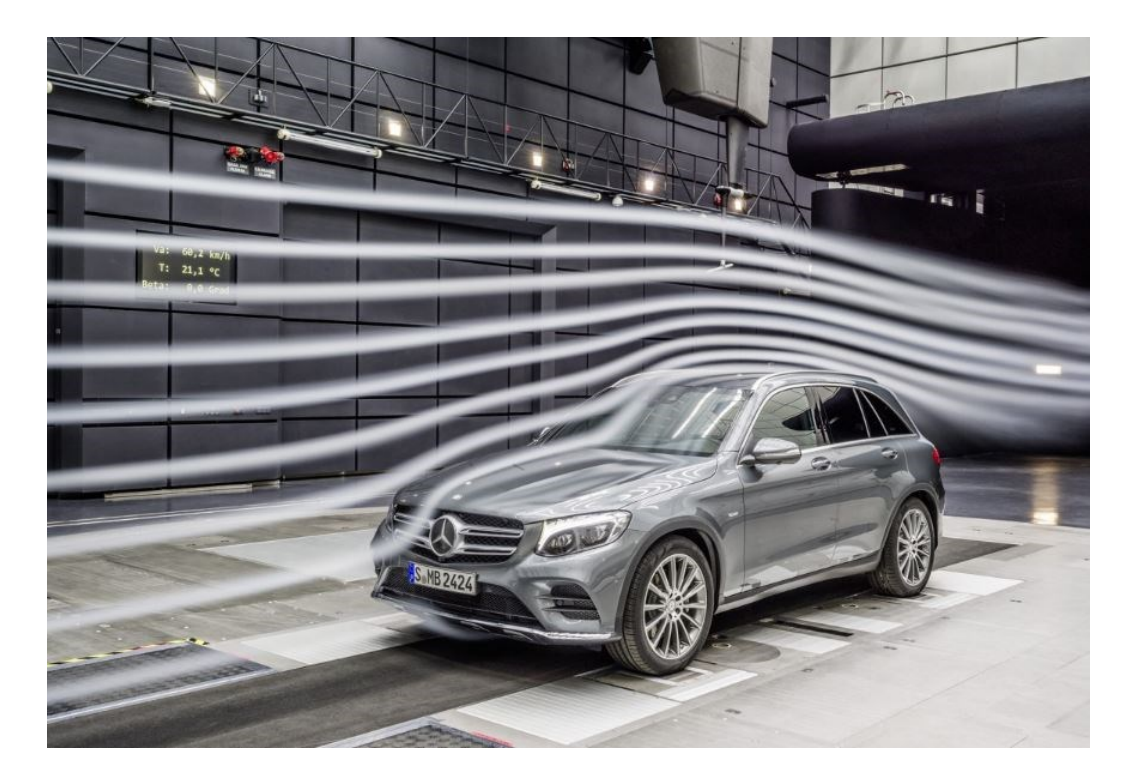

Obr. 3.2 Ukázka vizualizace proudění v tunelu s otevřeným měřícím prostorem <sup>9</sup>

#### <span id="page-14-0"></span>**3.2.2 Aerodynamické tunely s uzavřeným okruhem (cirkulační)**

V tomto provedení proudí vzduch v uzavřeném okruhu bez výrazných tlakových ztrát a kinetické energie. V dnešní době je většina velkých tunelů konstruována tímto způsobem z důvodu nezávislosti na okolních podmínkách a menší energetické spotřebě. Měřící prostor bývá buď otevřený nebo uzavřený. <sup>7</sup>

Nevýhodou je, že tyto tunely mají obvykle v měřícím prostoru větší turbulenci. Další částečnou nevýhodou je to, že se v čase mění teplota vzduchu, který v tunelu cirkuluje, a pro vizualizaci pomocí kouře se tento typ nehodí z důvodu jeho hromadění. Teplotu a výměnu vzduchu uvnitř tunelu lze řešit přidáním vzduchového výměníku. Uzavřené tunely jsou dražší než tunely s otevřeným okruhem. Mezi výhody patří třeba menší hlučnost, možnost relativně jednoduše ovládat proudění vzduchu a nezávislost na okolním prostředí. Tyto tunely mohou mít buď vertikální nebo horizontální konstrukci.<sup>7</sup>

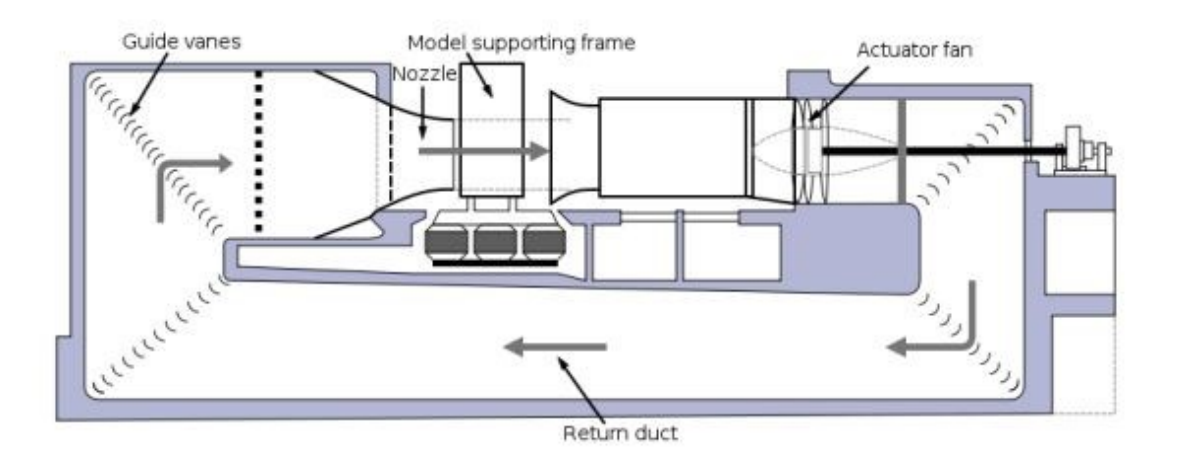

Obr. 3.3 Schéma uzavřeného aerodynamického tunelu <sup>7</sup>

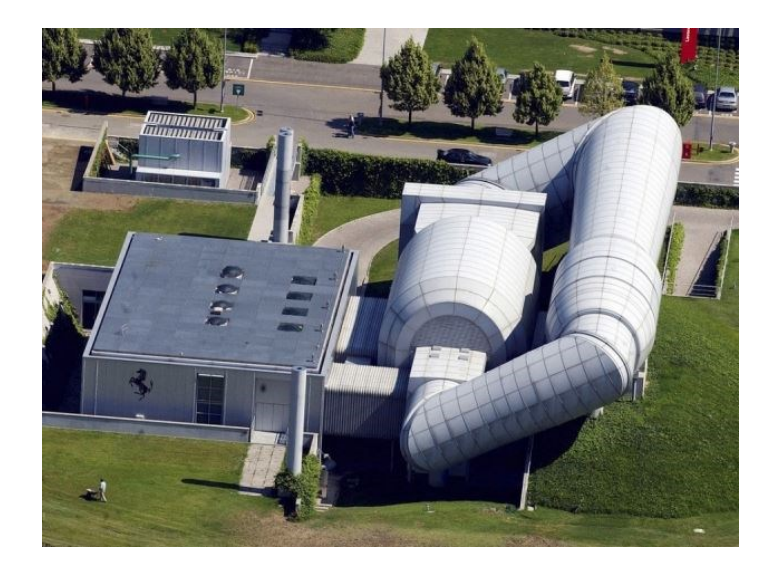

Obr. 3.4 Uzavřený aerodynamický tunel automobilky Ferrari <sup>11</sup>

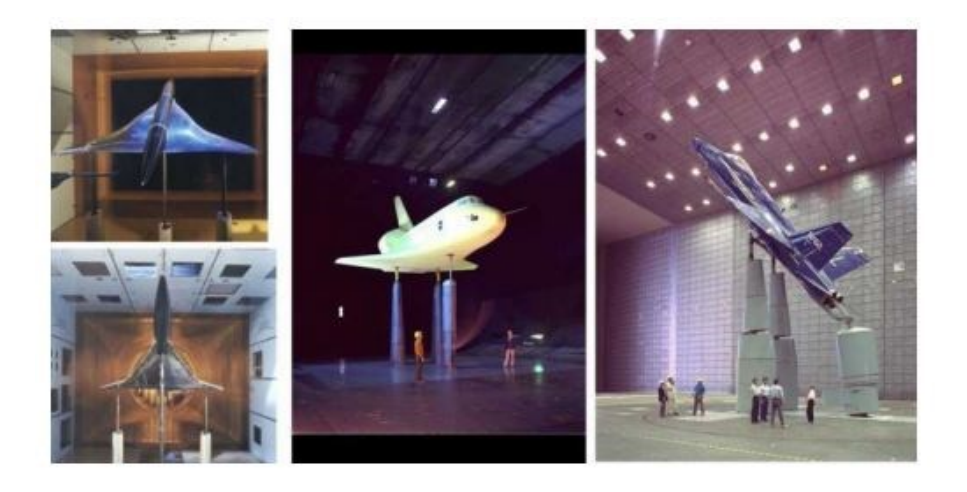

Obr. 3.5 Ukázky testovaných modelů v tunelech [1]

#### <span id="page-16-0"></span>**3.3 Aerodynamické tunely rozdělené podle rychlosti proudění vnitřního média**

#### <span id="page-16-1"></span>**3.3.1 Nízkorychlostní**

Zde se neprojevuje vliv stlačitelnosti z důvodu malé rychlosti proudění média v měřícím prostoru – Ma <  $0.25<sup>-1</sup>$ 

#### <span id="page-16-2"></span>**3.3.2 Vysokorychlostní**

Zde už je možné pozorovat vliv stlačitelnosti, rychlost proudění média v měřícím prostoru je už dostatečně vysoká -  $0.25 \leq \text{Ma} \leq 0.8$ <sup>1</sup>

#### <span id="page-16-3"></span>**3.3.3 Podzvukové (subsonické)**

Rychlost proudění média v měřícím prostoru je dostatečně vysoká, aby se vliv stlačitelnosti mohl projevit. Rychlost je vždy nižší než rychlost zvuku. Mohou vzniknout problémy s odrážením rázových vln od stěn tunelu.<sup>1</sup>

#### <span id="page-16-4"></span>**3.3.4 Nadzvukové (supersonické)**

Rychlost proudění média v měřícím prostoru je vyšší než rychlost zvuku – Ma > 1 $^{\mathrm{1}}$ 

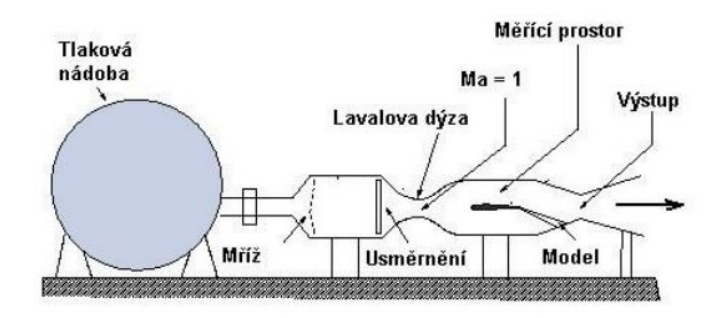

Obr. 3.6 Nadzvukový aerodynamický tunel<sup>1</sup>

## <span id="page-17-0"></span>**3.3.5 Aerodynamický tunel katedry 338**

Experimentální zařízení pro měření silových účinků při obtékání těles, které se nachází v laboratoři Katedry mechaniky tekutin a hydraulických zařízení, a na kterém zároveň budeme provádět měření obtékání symetrického a nesymetrického leteckého profilu, je stručně popsáno níže. <sup>13</sup>

Tento tunel má je otevřené konstrukce. Jelikož se ale nachází v budově, je zajištěna stálá teplota přiváděného vzduchu do tunelu a tím je částečně eliminována nepřesnost měření. Celé zařízení je dlouhé přibližně 4 metry a skládá se z těchto mechanických částí: ventilátoru a tlumiče hluku (VT), difuzoru s částí pro uklidnění proudění (DUK), průhledného měřícího prostoru (MP), traverzátoru (TR) a předního difuzoru (PD). <sup>13</sup>

Elektrické příslušenství tvoří: frekvenční měnič (FM), ovládání traverzátoru (OP), stejnosměrné napájení sondy žárové anemometrie s generátorem mlhy (EPGM). <sup>13</sup>

Stojan, na kterém se zařízení nachází, obsahuje gumotextilní tlumiče vibrací od vzniklého proudění. Tunel je s ventilátorem spojený pomocí pružného potrubí, aby se vibrace dále nepřenášely, což vede k větší přesnosti měření. Celé zařízení můžeme vidět na Obrázku  $3.7.$ <sup>13</sup>

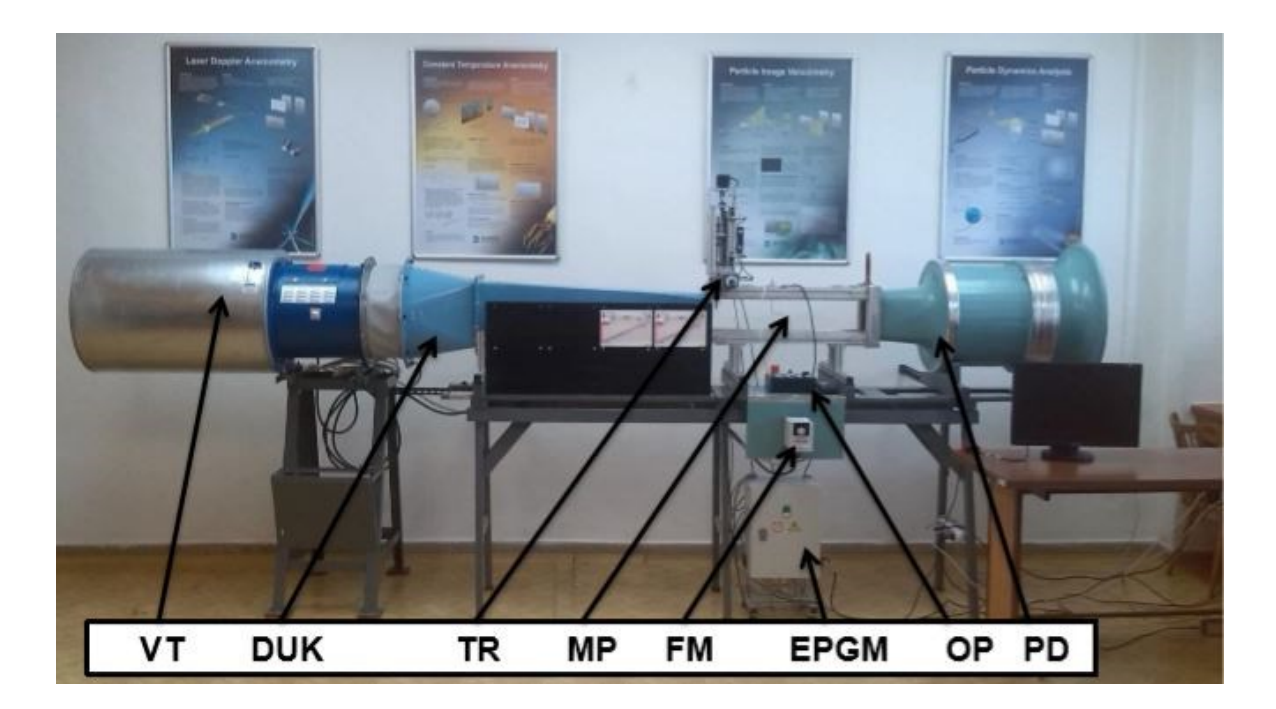

Obr. 3.7 Aerodynamický tunel v laboratoři Katedry hydromechaniky a hydraulických zařízení <sup>13</sup>

## **Popis jednotlivých částí:**

VT – Ventilátor RADAX-VARD 400/4 Ex:  $Q_v = 1,489 \text{ m}^3 \cdot \text{s}^{-1}$ , průměr 0,4 m, přidaný tlumič hluku snižuje hlučnost o 10 dB. <sup>13</sup>

DUK – Difuzor s částí pro uklidnění proudění.<sup>13</sup>

TR – Dvouosý traverzátor tvoří dvě kolmé osy na směr proudění. Můžeme jej ovládat pomocí počítače s přesností 0,00002 m, nebo lze nastavit i ruční ovládání. Rozsah pohybu má 0,16 m x 0,1 m a obsahuje koncové snímače pro kontrolu krajní polohy.<sup>13</sup>

MP – Průhledný měřící prostor s průtočnou plochou  $(S = 0.0207 \text{ m}^2)$  je dlouhý 0,7 m. Obvod průtočného průřezu je O = 0,5503 m a hydraulický průměr  $d_H = 0,15046$  m. Pro eliminaci sekundárního proudění v rozích, je prostor ve tvaru osmistěnu. Maximální rychlost v měřícím prostoru u  $\approx$  38 m·s<sup>-1</sup>. <sup>13</sup>

FM – Frekvenční měnič STARTVERT SV015IG5A-4 slouží k plynulé regulaci otáček ventilátoru. 13

EPGM – Zdroj stejnosměrného napájení sondy žárové anemometrie a také generátor mlhy.

OP – Ovládání traverzátoru je buď manuálně nebo přes PC. Když je nastaveno ovládání traverzátoru pomocí programu v počítači (černobílý přepínač v poloze computer), máme navíc možnost volitelné nulové polohy pro opakovatelnost měření. Program je napsán v prostředí National Instrument – LabVIEW a je řízen přes USB převodník PAPOUCH. <sup>13</sup>

PD - Abychom v měřícím prostoru neměli turbulentní proudění, které by nám ovlivňovalo měření, obsahuje přední difuzor síta pro ustálení proudění. <sup>13</sup>

MS – Měřící sonda MiniCTA: jednodrátková, dvoudrátková pro měření rychlosti a frekvencí odtrhávání proudu za obtékaným tělesem. Měřící rozsah rychlosti 0,01 m·s<sup>-1</sup> ÷ 500 m·s<sup>-1</sup>, fluktuace rychlosti do frekvence 400 kHz.  $^{13}$ 

## <span id="page-19-0"></span>**4 Měření rychlosti proudění a aerodynamických sil**

#### <span id="page-19-1"></span>**4.1 Měření rychlosti média**

V aerodynamickém tunelu lze měřit rychlost vzduchu pomocí Pitotovy trubice nebo žárové anemometrie.

#### <span id="page-19-2"></span>**4.1.1 Pitotova trubice**

Princip trubice, kterou vynalezl Henri Pitot v 18. století, spočívá v měření rozdílů tlaku dvou trubic. První piezometrická trubice ukazuje statický tlak *p*<sup>s</sup> v místě nulové rychlosti, a tedy u stěny. Druhá trubice, ohnutá proti proudění s otvorem kolmo na proudění ukazuje celkový tlak *p*c. Schéma měření můžeme vidět na Obr. 4.1. Výška statického tlaku je označena jako h<sup>1</sup> a výška celkového tlaku je h2. Rozdíl těchto výšek je výška dynamického tlaku. Pitotova trubice měří s přesností 0,1 %. Úhel proudu vzduchu k trubici musí být menší než 3° pro zajištění správného měření.

Odvození a rovnice výpočtu rychlosti proudění pro Pitotovu trubici:

$$
p_d = p_c - p_s = \frac{1}{2}\rho v^2 \to \n v = \sqrt{\frac{2(p_c - p_s)}{\rho}} = \sqrt{\frac{2(\rho g h_2 - \rho g h_1)}{\rho}} = \sqrt{2 \cdot g \cdot \Delta h}
$$
\n(4.1)

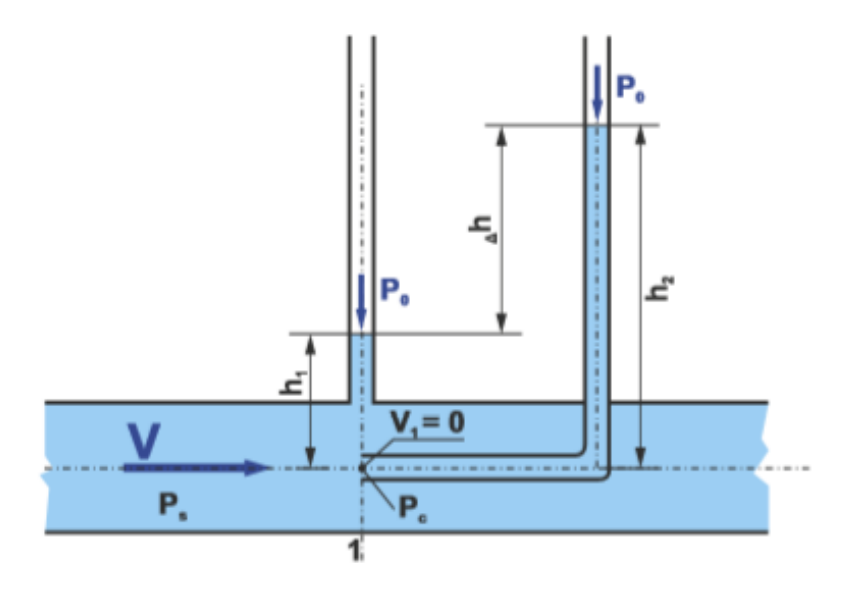

Obr. 4.1 schéma měření Pitotovou trubicí

## <span id="page-20-0"></span>**4.1.2 Prandtlova trubice**

Funguje na podobném principu jako Pitotova trubice. Princip spočívá v měření celkového tlaku v otvoru ústí trubice a statického tlaku na jejím vnějším plášti. Otvory pro měření statického tlaku, musí být umístěny v dostatečné vzdálenosti od přední hrany trubice, protože přední hrana ovlivňuje statický tlak v okolí a mohlo by dojít k nepřesnostem. Z rozdílu těchto dvou tlaků *p*<sup>c</sup> a *p*<sup>s</sup> určíme hodnotu dynamického tlaku a následně rychlost proudění v jako v předchozím případě.

Ve většině případů jsou oba měřené tlaky propojeny na diferenční tlakoměr, v nejjednodušším případě ve formě U-trubice.

Pak rovnice pro výpočet rychlosti proudění pro Prandtlovu trubici:

$$
v = \sqrt{\frac{2 \cdot (\rho_m - \rho_{Vz}) \cdot g \cdot \Delta h}{\rho_{Vz}}}
$$
(4.2)

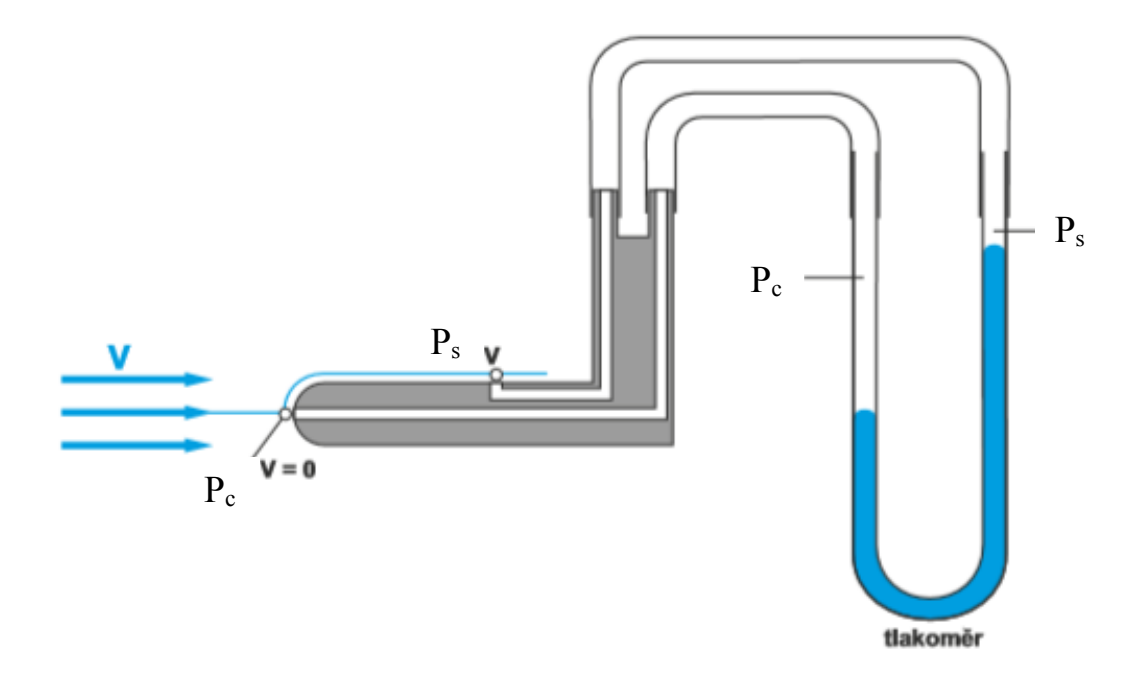

Obr. 4.2 Prandtlova trubice

## <span id="page-21-0"></span>**4.1.3 Žárový anemometr**

Tato metoda je nejpřesnější z výše uvedených možností pro měření rychlosti. Princip této metody spočívá v ochlazování sondy vlivem proudění média. Proudící médium ochlazuje žhavený drátek, na kterém se vlivem změny teploty mění odpor. Drátek je žhaven elektrickým proudem. Rychlost proudění média obtékajícího sondu, je přímo úměrná příkonu drátku. Můžeme použít 2 způsoby měření, a to buď žhavení konstantním proudem nebo žhavení na konstantní teplotu. Tímto způsobem můžeme měřit jak 2D, tak i 3D proudění. Jedním drátkem lze měřit pouze rychlost proudění v jednom směru. Po přidání dvou nebo tří drátků vůči sobě natočených, lze vypočíst 2 popř. 3 složky vektoru rychlosti. Pro měření rychlosti v plynech se nepoužívá povrchová izolace sondy. <sup>19</sup>

Výhody žárové anemometrie jsou hlavně vysoká přesnost, vysoká frekvence (až 400kHz) a velký měřící rozsah od 0,03 až 5 Ma. Slouží i k měření teploty. Díky malé tepelné setrvačnosti se uplatňují při měření pulsací rychlosti s vysokými frekvencemi.<sup>19</sup>

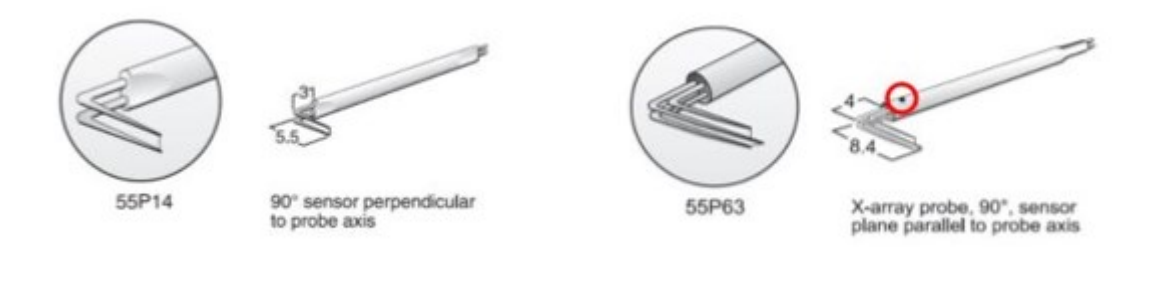

Obr. 4.3 Jednodrátková sonda <sup>13</sup>

Obr. 4.4 Dvoudrátková sonda <sup>13</sup>

## <span id="page-21-1"></span>**4.2 Aerodynamické váhy**

Slouží k přímému měření aerodynamických sil a momentů, které působí na obtékané těleso. Váhy mohou měřit ve třech směrech tři síly a tři momenty. Na obrázku 4.6 je znázorněn velmi jednoduše princip fungování jedno komponentní aerodynamické váhy, která je schopna měřit pouze jednu složku síly. Princip je takový, že měřené těleso je umístěno na tyči, která je vyvedena mimo měřící prostor, je podepřena a působí na ni závaží se stejnou hmotností, jakou má model a tím jsou síly vyrovnané. Když přes těleso proudí tekutina, na těleso působí tlaková (vztlaková) síla a tyč se dostane z rovnovážného stavu a nakloní se. Abychom ji zase vyrovnali, musíme na konec tyče přidat (ubrat) závaží, a jeho hmotnost je poté rovna působící síle.<sup>1</sup>

Nejběžněji se setkáme s tří komponentní vahou, která měří dvě silová (vztlak a odpor) a jedno momentové zatížení (klopení) nebo šesti komponentní váhou, která měří tři silové (vztlak, odpor, boční síla) a tři momentové účinky (klonění, klopení, zatáčení).  $\frac{1}{1}$ 

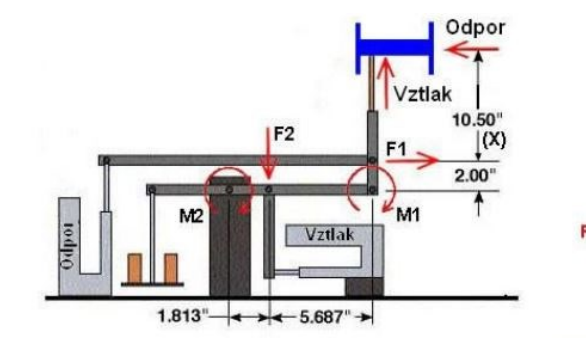

Obr. 4.5 Schéma aerodynamické váhy <sup>1</sup>

Obr. 4.6 Princip jedno komponentní váhy <sup>10</sup>

Lift + Model Weight

**Simplified Lift Balance** 

**Tunnel Test Sec** 

ng M

## <span id="page-22-0"></span>**5 Obtékání těles, Silové účinky působící na profil**

## <span id="page-22-1"></span>**5.1 Obtékání těles**

K obtékání tělesa tekutinou dochází v případě, kdy se těleso pohybuje v kapalině, která je v klidu. Druhý případ, kdy dochází k obtékání je, že těleso stojí a kapalina proudí kolem něj. Mezi těmito variantami není rozdíl, protože pohyb je relativní. Důležitá je vzájemná rychlost mezi tělesem a tekutinou. Důsledkem odporu prostředí, kde se těleso pohybuje, dochází ke vzniku odporových sil, které působí vždy proti pohybu tělesa. V nízkých rychlostech proudí tekutina kolem tělesa laminárně a odporová síla je přímo úměrná rychlosti pohybu Obr. 5.1 Ve vysokých rychlostech přechází tekutina do turbulentního proudění a odporová síla je úměrná druhé mocnině rychlosti pohybu Obr. 5.2. U nadzvukových rychlostí je odporová síla úměrná třetí mocnině rychlosti pohybu. <sup>1</sup>

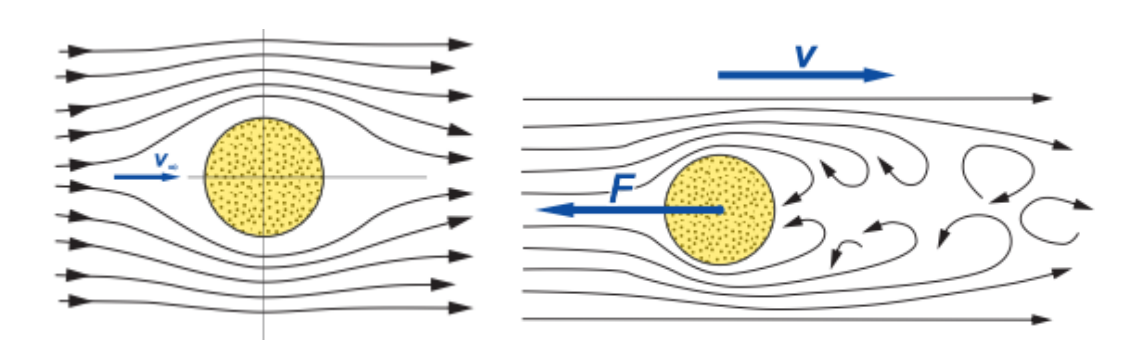

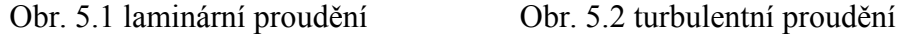

Při obtékání těles ideální tekutinou (zanedbáváme viskozitu tekutiny) nedochází ke vzniku odporové síly, proudnice jsou stejně uspořádány před i za tělesem. Díky tomu, působí zepředu i zezadu stejně velká tlaková síla a výslednice je nulová. Tento jev byl nazván d'Alembertův paradoxon. Při obtékání těles skutečnou tekutinou to neplatí, neboť i když má tekutina velmi malou viskozitu, vždy vzniká i nepatrný odpor. Odporové síly vznikající při obtékání dělíme na třecí odpor (vzniká vlivem viskozity a je dán integrálem tečných sil působících na povrchu tělesa) a odpor tlakový (daný nesymetrickým rozložením tlaku po tělese). $<sup>1</sup>$ </sup>

Například při obtékání rovné desky, která je nasměřována po směru proudění a její délka je mnohonásobně větší než výška, se projeví především vliv třecího odporu před tlakovým. Součinitel odporu je pak závislý na Reynoldsově čísle, drsnosti povrchu desky a turbulenci nabíhajícího proudu. $1$ 

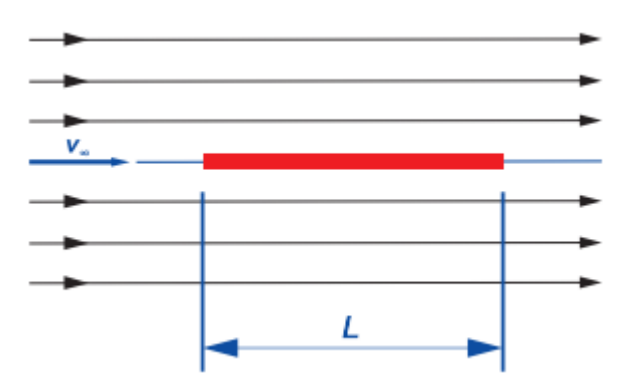

Obr. 5.3 Obtékání desky rovnoběžné s vektorem rychlosti

Ve druhém případě je odpor tvořen především tlakovým odporem. Těleso (například deska) je postaveno kolmo k proudění. Na hranách tělesa dochází k odtržení mezní vrstvy. Před tělesem je větší tlak než za ním, vzniklý úplav je veliký a odporová síla také. Největší podíl na velikosti odporové síly má tvar obtékaného tělesa a Reynoldsovo číslo. Tento případ je znázorněn na Obr. 5.4. 1

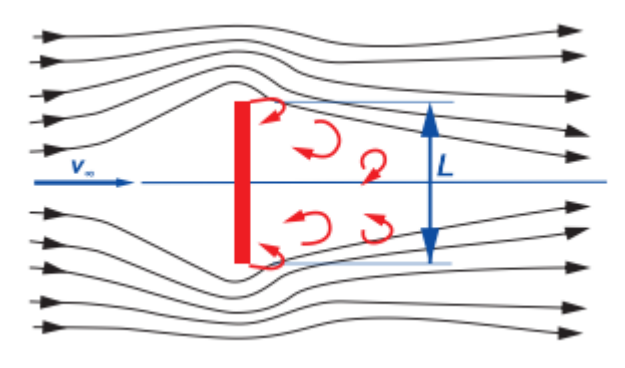

Obr. 5.4 Obtékání desky kolmo na vektor rychlosti

Dále jsme se setkali s pojmy "Mezní vrstva" a "Úplav". Pojem mezní vrstva byl zaveden Prandtlem a metody výpočtů, jsou založeny na teorii mezní vrstvy. Je to tenká vrstva zbrzděné tekutiny na povrchu tělesa. Při obtékání tělesa tekutinou, dochází na povrchu tělesa vlivem tření ke zpomalení částic tekutiny. Na povrchu tělesa mají částice téměř nulovou rychlost. V blízkosti tělesa jsou částice brzděny pomalejšími částicemi na povrchu a jejich energie se přeměňuje na teplo. Oblast, kde narůstá rychlost až do sjednocení rychlosti s proudem tekutiny, která neobtéká těleso a platí zde nerovnost  $\frac{\partial v}{\partial y} \neq 0$  se nazývá mezní vrstva. Princip mezní vrstvy popisuje Obr. 5.5. 1

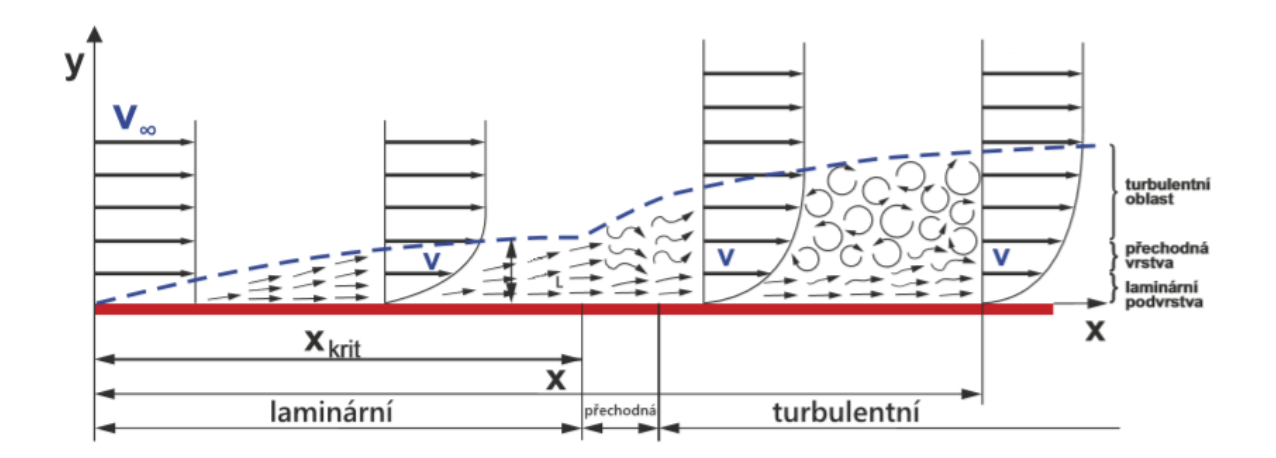

Obr. 5.5 Mezní vrstva na desce<sup>1</sup>

Mezní vrstva, která se na obtékaném tělese vytvoří, tvoří tzv. zvířené proudění, kde na horní i spodní straně obtékaného tělesa vznikají vírová vlákna. Jejich smysl otáčení na horní straně je opačný než na spodní. Tato vlákna společně s částicemi z odtrženého proudu tvoří za tělesem tzv. **úplav**. Tento jev je znázorněn na Obr. 5.6. 1

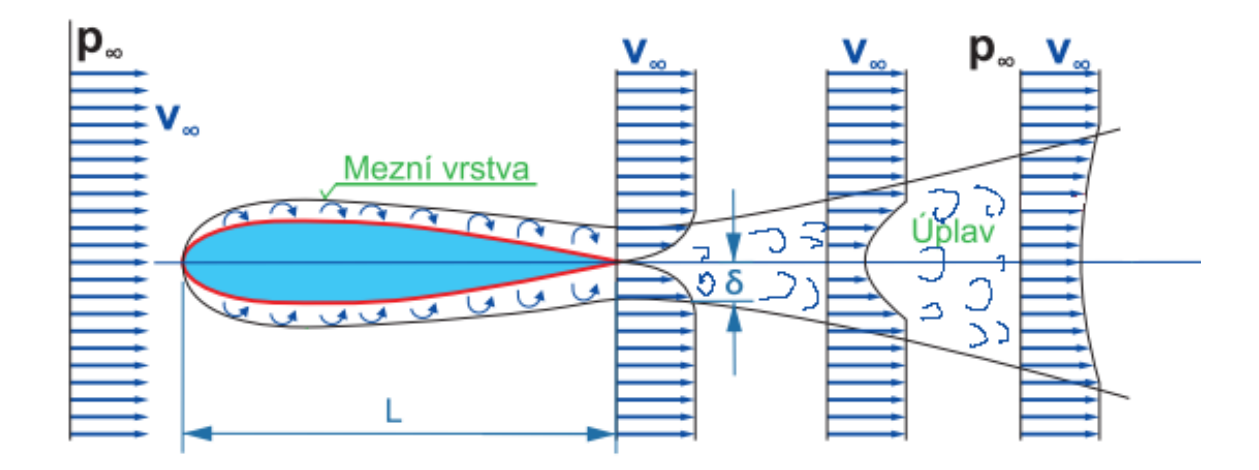

Obr. 5.6 Úplav tvořící se za tělesem <sup>1</sup>

Z obrázku 5.6 je zřejmé, že s rostoucí vzdáleností se úplav rozšiřuje, dokud nezanikne. U zakřivených těles vlivem odstředivé síly, proudící kapalina nekopíruje povrch obtékaného tělesa a dochází k odtržení mezní vrstvy a tím vznikne úplav. K tomuto jevu dochází především tehdy, když tekutina proudí na zadní část obtékaného tělesa, kde je vyšší tlak. Rychlost tekutiny klesá s přiblížením k povrchu tělesa, protože částice musí překonat tlakové a třecí síly. V jistém místě na povrchu tělesa je rychlost částice tekutiny nulová. V tomto místě se nachází inflexní bod, za tímto bodem má tekutina opačný směr proudění. 1

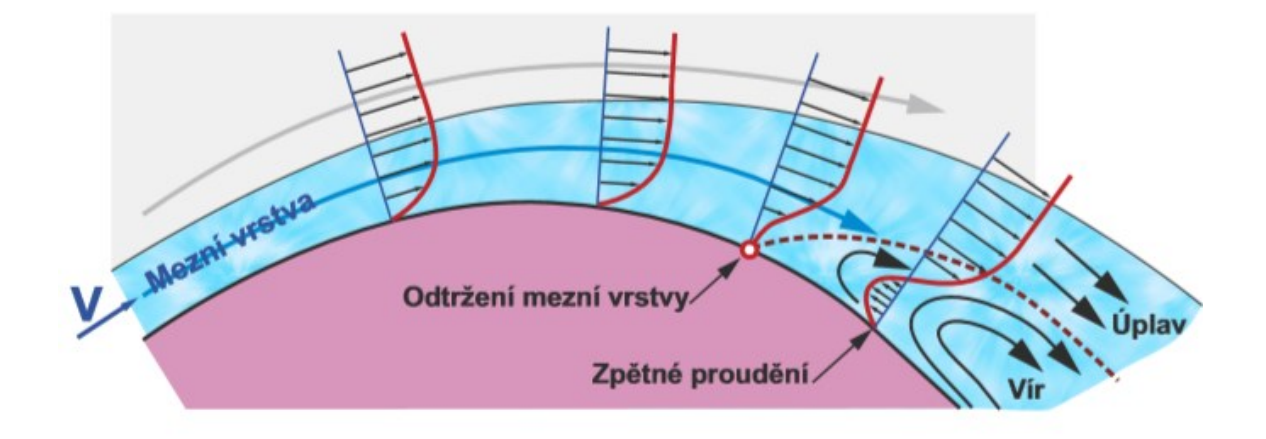

Obr. 5.7 Vývoj mezní vrstvy na zakřiveném tělese

#### <span id="page-26-0"></span>**5.2 Silové účinky a momenty působící na letecký profil**

Proudění kolem těles je obecně prostorové a tedy trojrozměrné. Jak bylo již výše zmíněno, působí na obtékané těleso soustava sil a momentů. V letectví se nejčastěji používá pravoúhlá souřadnicová soustava nebo tzv. letadlový souřadnicový systém, znázorněný na Obr. 5.8, kde jednotlivé osy jsou na sebe kolmé.

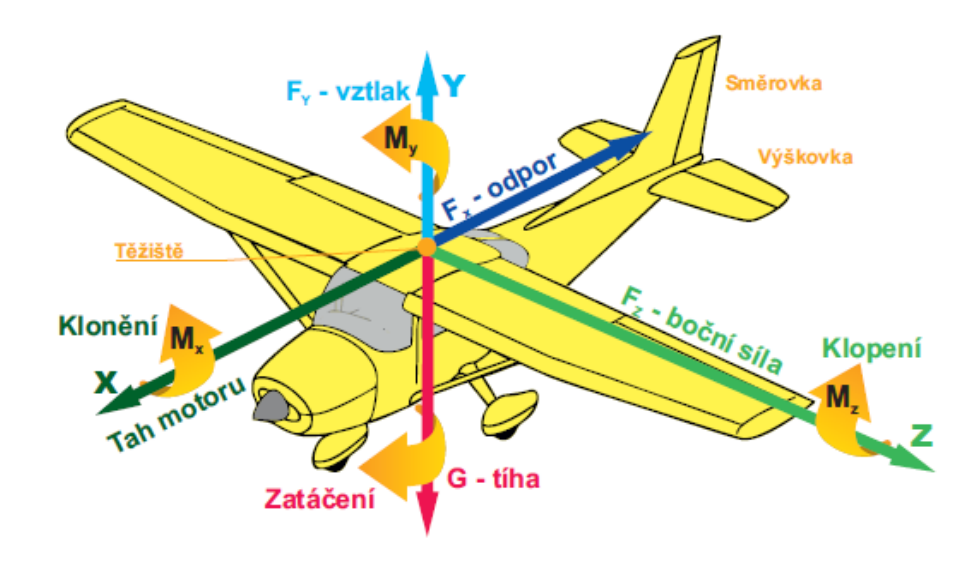

Obr. 5.8 Pravoúhlá souřadnicová soustava s vyznačenými kladnými osami a momenty Síly působící v jednotlivých osách jsou:

- v ose X Tah motoru, odporová síla a kolem osy X působí klonivý moment *M*<sup>x</sup>
- v ose Y Tíhová síla, vztlaková síla a kolem osy Y působí otáčivý moment *M*<sup>y</sup>
- v ose Z Boční síla a kolem osy Z působí klopivý moment *M*<sup>z</sup>

Síly mění svoji velikost a působiště, tím vytváří momenty vzhledem k těžišti. Momenty rozlišujeme na klonění, klopení a zatáčení vzhledem k jednotlivým osám.

Řez křídlem rovinou kolmou na příčnou osu letounu nazýváme profil. Mezi jeho základní geometrické charakteristiky patří dle Obr. 5.9: 16

- Náběžná hrana nachází se na ose X na počátku profilu.
- Poloměr náběžné hrany (r) udává zakřivení náběžné hrany.
- Tětiva profilu je úsečka od náběžné hrany po odtokovou hranu a nazývá se také jako hloubka profilu (L). Celá tětiva nemusí vždy ležet uvnitř profilu.
- Střední čára profilu je spojnice středů vepsaných kružnic v profilu.
- Tloušťka profilu (*t*max) udává největší průměr vepsané kružnice.
- Odtoková hrana nachází se na ose X na konci profilu.
- Úhel odtokové hrany  $(\alpha)$  má vliv na celkový odpor profilu. Úhel totiž ovlivňuje odtržení proudu a následný vznik úplavu za profilem.
- Maximální prohnutí (f<sub>max)</sub> udává největší kolmou vzdálenost mezi střední čarou a tětivou profilu.

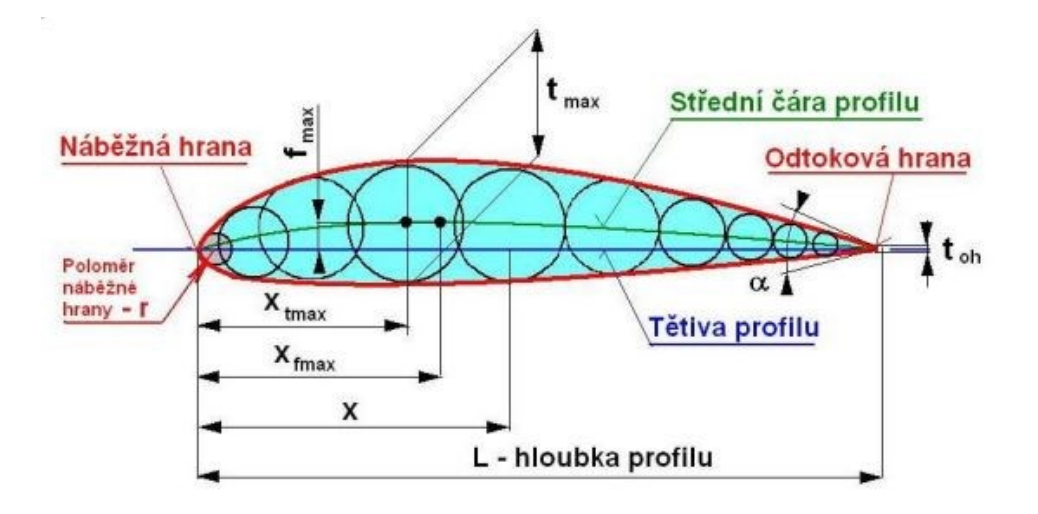

Obr. 5.9 Geometrické charakteristiky profilu  $<sup>1</sup>$ </sup>

Na tomto dvourozměrném profilu můžeme definovat sílu odporu a vztlaku:

$$
F_x = c_x \cdot \rho \cdot \frac{v_{\infty}^2}{2} \cdot S \tag{5.1}
$$

$$
F_y = c_y \cdot \rho \cdot \frac{v_{\infty}^2}{2} \cdot S \tag{5.2}
$$

Rovnici pro výpočet odporu *F*<sup>x</sup> definoval Newton. *c*<sup>x</sup> – součinitel odporu, *S* – plocha dle dohody (průřez, průmět nebo omočená plocha), *v*<sup>∞</sup> - rychlost tekutiny před tělesem. Při výpočtech stanovujeme obvykle pouze celkový odpor. Určit jednotlivé složky odporu je složité.<sup>1</sup>

Součinitelé *c*<sup>y</sup> a *c*x se určují experimentálně měřením v aerodynamickém tunelu. Jejich vzájemnou vazbu můžeme znázornit pomocí poláry profilu.

Polárou profilu rozumíme grafické znázornění závislosti součinitele vztlaku *c*<sup>y</sup> na součiniteli odporu *c*x. Na vodorovné ose je vynesen součinitel odporu *c*<sup>x</sup> a na svislé ose součinitel vztlaku *c*y.

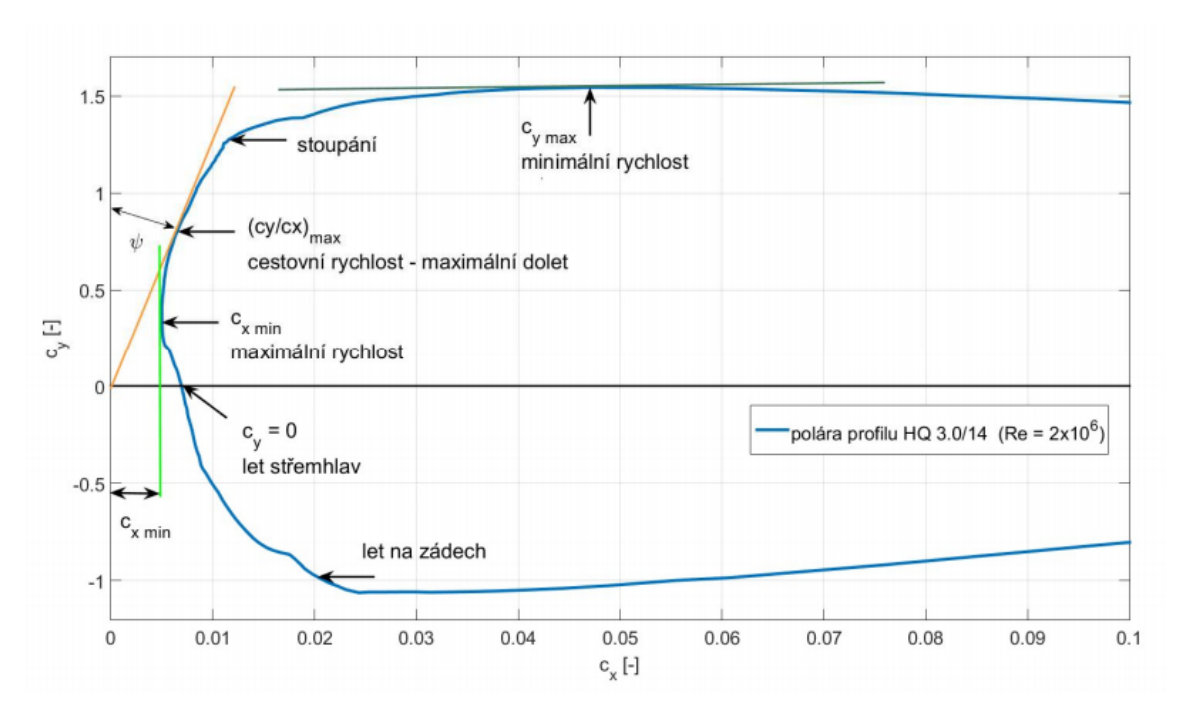

Obr. 5.10 Polára profilu <sup>16</sup>

Důležité parametry, které nám polára ukazuje, můžeme vidět na Obr. 5.10. Patří mezi ně:

- Klouzavost, kterou máme na obrázku vyznačenou jako "cestovní rychlost". Tento parametr definuje maximální poměr *c*<sup>y</sup> ku *c*<sup>x</sup> a udává ho tečna vedená z počátku souřadného systému k poláře.
- Minimální odpor profilu pod označením " $c_x$  min". V tomto bodě se dosahuje maximální rychlost.
- **Maximální vztlak** pod označením " $c_y$  max" naopak znázorňuje minimální rychlost. Z poláry můžeme zjistit, kdy je letadlo "přetaženo" a začíná prudce padat.

Odpor a vztlak je možné také vyjádřit pomoci tečné a normálové síly. Normálová síla je kolmá na tětivu profilu a tečná je s ní rovnoběžná. Vztah pro vazbu mezi nimi:

$$
F_y = F_n \cdot \cos \alpha - F_t \cdot \sin \alpha \tag{5.3}
$$

$$
F_x = F_n \cdot \sin \alpha - F_t \cdot \cos \alpha \tag{5.4}
$$

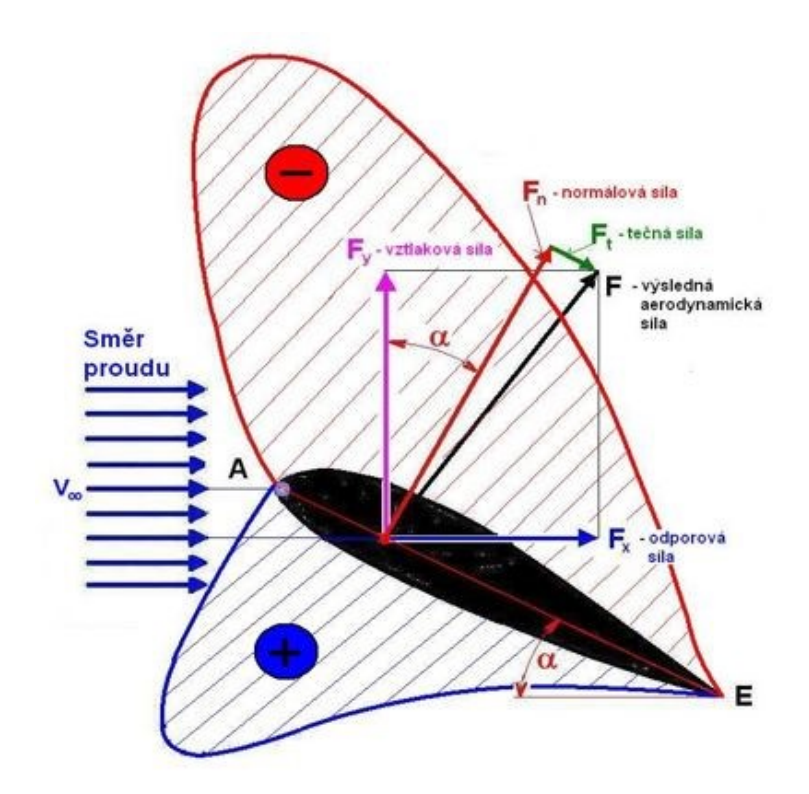

Obr. 5.11 Rozložení tlaků a velikost působících sil při obtékání profilu <sup>1</sup>

Odvození pro vznik vztlaku pomocí cirkulace rychlosti *Γ* kolem profilu provedl Žukovský:<sup>1</sup>

$$
F_y = \rho \cdot v_{\infty} \cdot \Gamma = C_y \cdot S \cdot \frac{v_{\infty}^2}{2} \cdot \rho \tag{5.5}
$$

Z porovnání obou vztahů vyplývá pro cirkulaci:

$$
\Gamma = \frac{1}{2} \cdot C_{\mathcal{Y}} \cdot S \cdot v_{\infty} \tag{5.6}
$$

Cirkulaci u symetrického profilu vytvoříme změnou úhlu náběhu. U nesymetrického profilu je to dáno nesymetričností spodní a horní strany profilu.

Vztlaková síla, působící na profil, má opačný směr než tíhová síla. Její působiště se mění s úhlem náběhu.<sup>1</sup> S rostoucím úhlem náběhu se posouvá působiště vztlaku směrem k náběžné hraně a mění se klopný moment<sup>1</sup>, viz Obr. 5.12.

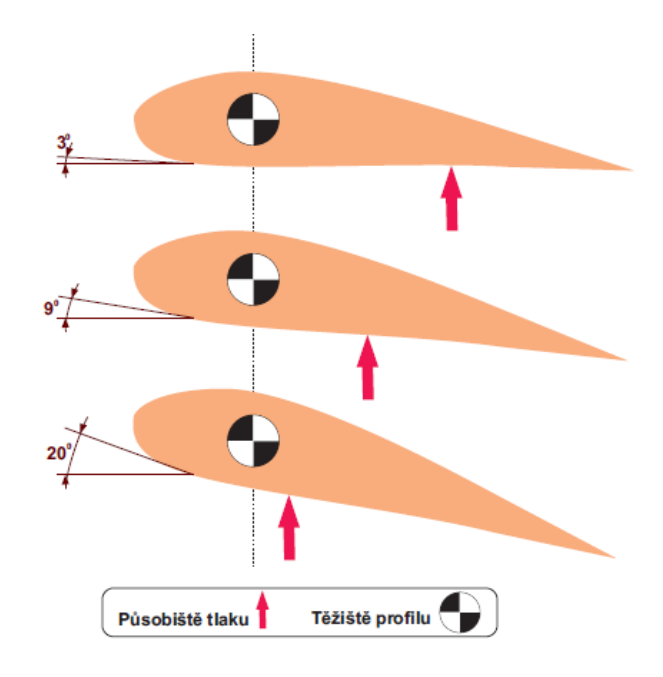

Obr. 5.12 Změna působiště těžiště vztlaku při změně úhlu náběhu <sup>15</sup>

Vztlak vzniká díky tomu, že profil obtéká kapalina různou rychlostí. Nad profilem rychleji než pod ním. Díky tomu vzniká nad profilem podtlak a pod profilem buď díky prohnutí profilu nebo natočení u symetrického profilu přetlak. Klopný moment vzniká působením vztlaku na definovaném rameni a snaží se profil překlopit.<sup>1</sup>

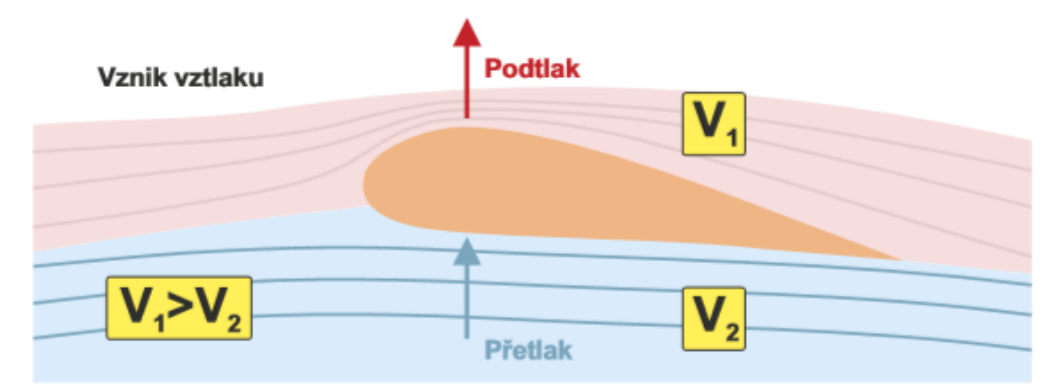

Obr. 5.13 Vznik vztlaku

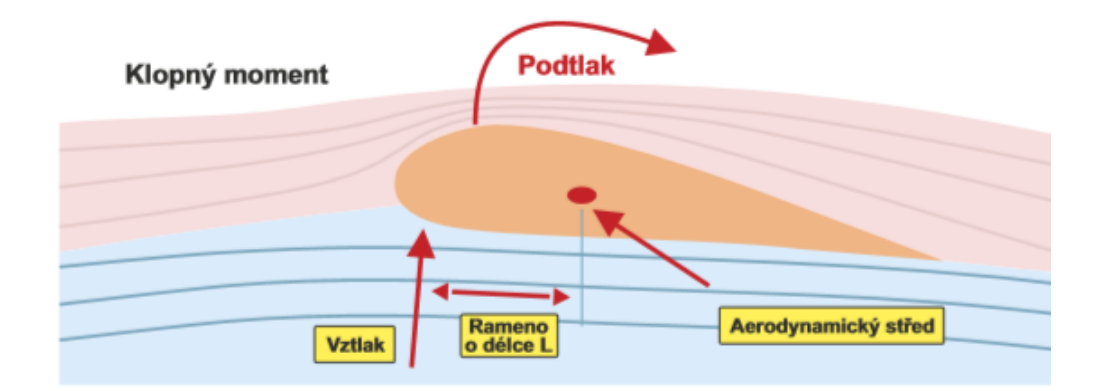

Obr. 5.14 Klopný moment

Velikost momentu a jeho smysl se odvíjí od bodu, ke kterému je určen moment. Nejběžněji je to k náběžné hraně nebo k aerodynamickému středu. Aerodynamický střed je přibližně v jedné čtvrtině hloubky profilu. Součinitel momentu je v tomto bodě stejný pro všechny úhly náběhu. Aerodynamický střed může mít například i celý letoun. Tento bod se nazývá neutrální bod a je důležitý pro celkovou stabilitu letounu a jeho ovladatelnost.<sup>1</sup>

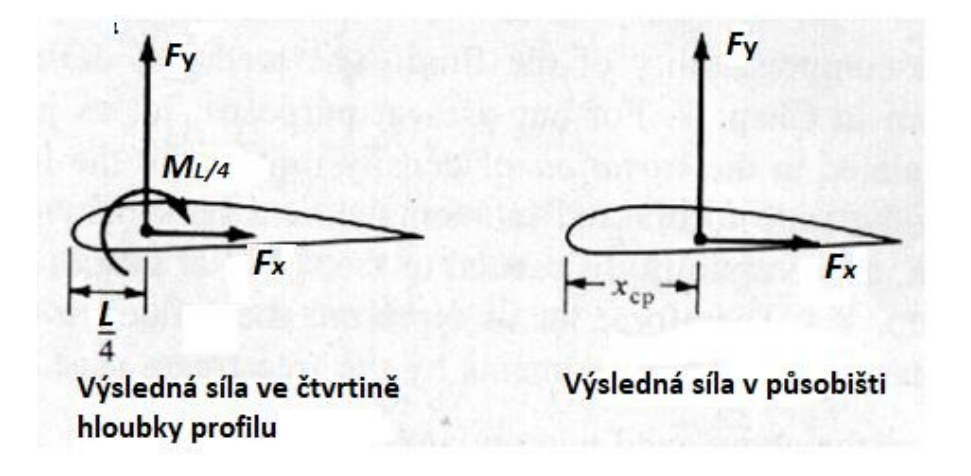

Obr. 5.15 Aerodynamický střed profilu <sup>14</sup>

Když je úhel náběhu malý, normálová síla může být nahrazena vztlakovou silou. Klopný moment k náběžné hraně lze definovat:

$$
M_{NH} = -x_{cp} \cdot F_{y} \tag{5.7}
$$

Když změníme referenční bod, ke kterému definujeme moment, na ¼ hloubky profilu L/4, dostaneme:

$$
M_{NH} = -L/4 \cdot F_y + M_{L/4}
$$
\n(5.8)

Porovnáním obou dostaneme:

$$
-x_{cp} \cdot F_y = -L/4 \cdot F_y + M_{L/4}
$$
 (5.9)

Síly, které se projeví na profilu při obtékání, nejpodstatněji ovlivňují geometrické charakteristiky profilu, úhel náběhu a velikost Re čísla.

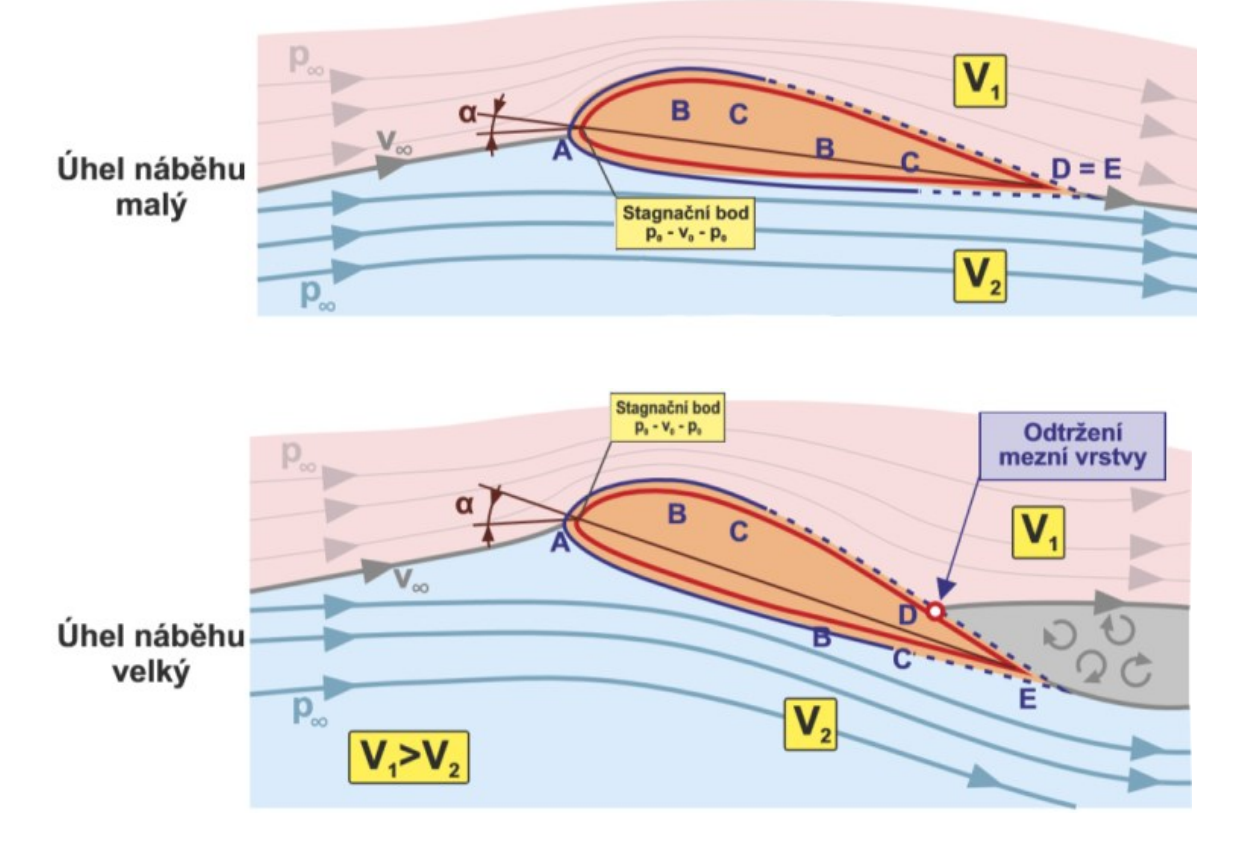

Obr. 5.16 Vliv úhlu náběhu na obtékání profilu

Na Obr. 5.16 je znázorněno obtékání profilu bez odtržení a s odtržením mezní vrstvy. V bodě A (náběžný bod) je rychlost prakticky nulová a tlak vzroste na velikost celkového tlaku. V bodě B je maximální rychlost proudění na horní i spodní straně profilu a tlak je naopak nejmenší. V bodě C proudění začíná přecházet z laminárního na turbulentní. Mezi bodem C a D se nachází mezní vrstva. Při malém úhlu náběhu se bod D může nacházet až u odtokové hrany v bodě E. V opačném případě, kdy je úhel náběhu velký, se v bodě D odtrhává mezní vrstva a rychlost má opačný smysl. Tím dochází k víření přecházejícímu do úplavu.<sup>1</sup>

Z hlediska odporu je zvláštním případem transsonické proudění. Při rychlostech 0,7 < Ma<sup>∞</sup>  $> 1.5$  se objevuje anomálie nazývaná "transsonická divergence", nebo "zvuková bariéra". V tomto rozsahu se projevuje výrazné navýšení součinitele odporu *c*x=f(Ma). Ustálená hodnota odporu je při ryhlosti Ma > 5. $<sup>1</sup>$ </sup>

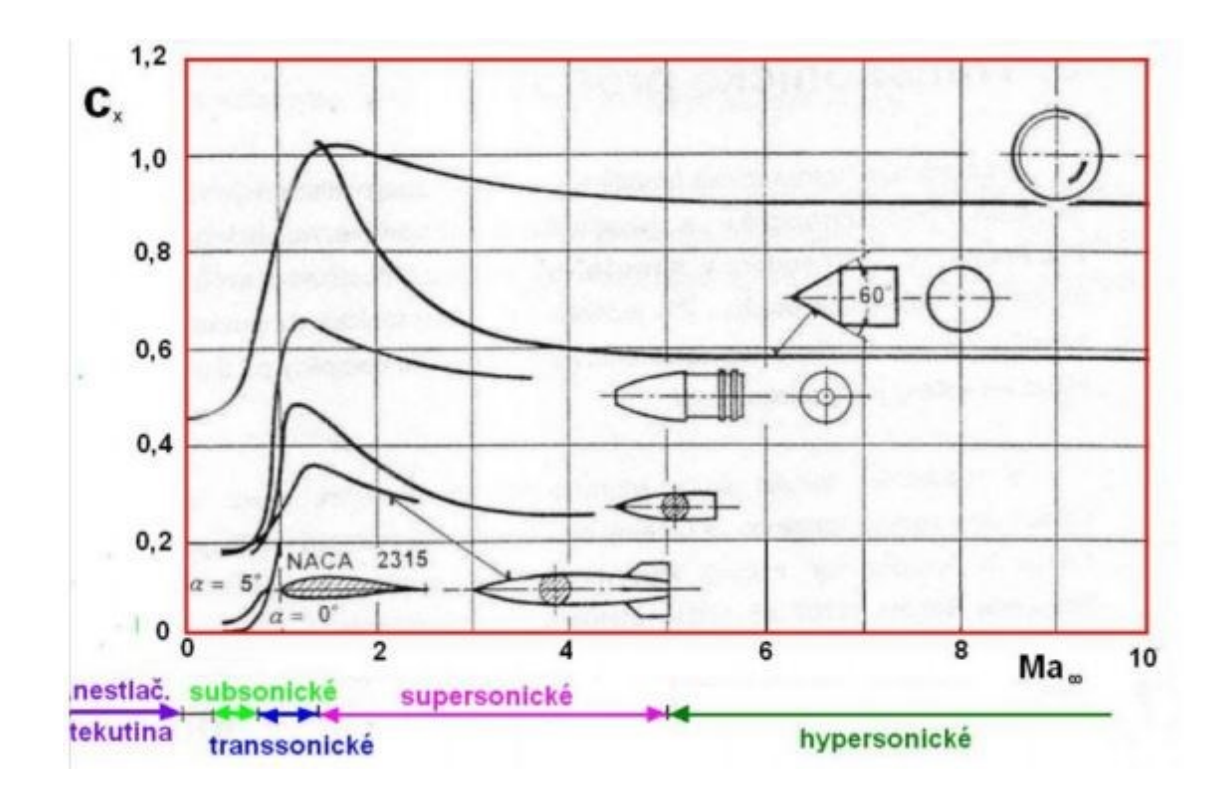

Obr. 5.17 závislost *c*<sup>x</sup> obtékaných těles na Machově čísle <sup>1</sup>

Rázovou vlnu, ke které dochází při překročení lokální rychlosti zvuku (Ma = 1) na horní straně profilu, můžeme vidět na obrázku 5.18. Vlnu můžeme vidět v důsledku snížení teploty uvnitř vlny a kondenzaci vodní páry ve vzduchu.

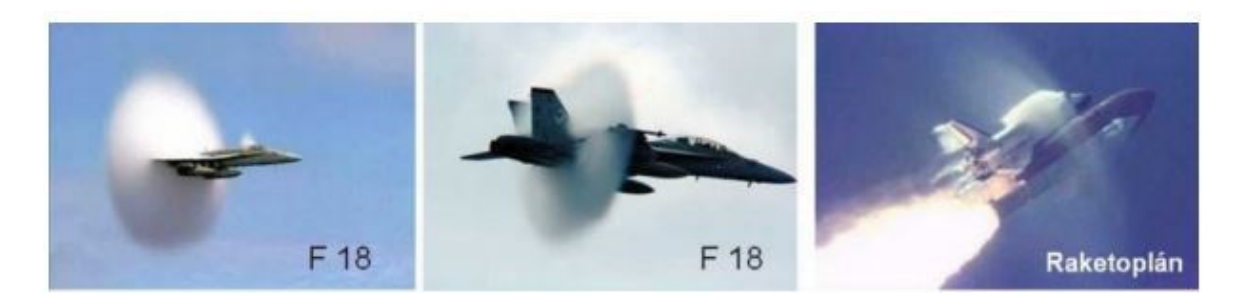

Obr. 5.18 Ukázky rázových vln<sup>1</sup>

## <span id="page-34-0"></span>**6 Vlastní měření**

Měření bylo provedeno na zkalibrovaných aerodynamických vahách. Kalibraci prováděla firma WTTECHCZ, která dodala aerodynamické váhy katedře 338.

## <span id="page-34-1"></span>**6.1 Zadání vlastního měření**

Předmětem měření bylo stanovení aerodynamických součinitelů vztlaku  $(c<sub>L</sub>)$ , odporu  $(c<sub>D</sub>)$  a momentu pro symetrický profil NACA 0012 a nesymetrický profil NACA 23012. Výkresy měřených modelů jsou přiloženy v příloze. Měření bylo provedeno pro různé úhly náběhu a zvolenou rychlost proudění v aerodynamickém, tunelu. Z naměřených dat byla sestrojena vztlaková křivka profilu, polára a momentová křivka pro oba profily. Následně byly výsledky pro oba profily porovnány.

## **Parametry symetrického a nesymetrického profilu jsou stejné:** 17

- Referenční plocha modelu =  $0.010 \text{ m}^2$
- Referenční vztažná délka modelu = 0,095 m
- Referenční rozpětí modelu =  $0,119$  m
- Rychlost náběhu:  $\pm 30^{\circ}$  s krokem 2°
- Rychlost proudění: 16 ms-1

## <span id="page-34-2"></span>**6.2 Popis měřící trati**

Vnější aerodynamická váha je k měřícímu prostoru umístěna z boku přes upínací přípravek. Nachází se přesně uprostřed měřící části. Motor je v horní polovině měřící sekce tak, aby osa X senzoru odpovídala ose X tunelu. Tento stav nám ilustruje Obr.6.1<sup>17</sup>. Zeleně je vyznačena část umožňující rotaci kolem osy *z*. Červeně je znázorněn model a jeho možné naklápění v kladném a záporném úhlu náběhu.<sup>17</sup>

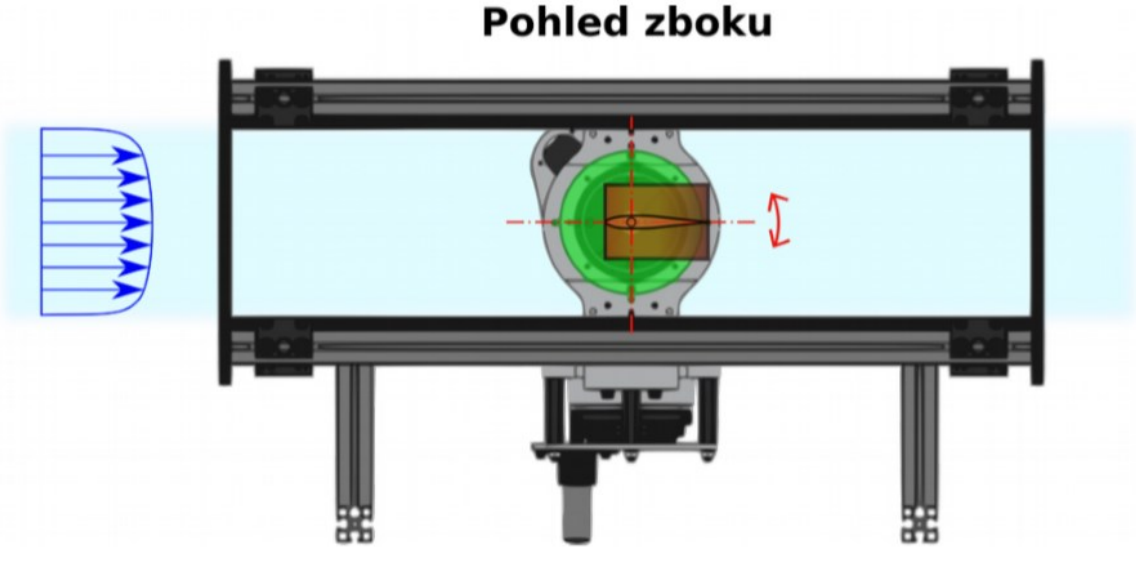

Obr. 6.1 Schematický nákres měřící sekce aerodynamického tunelu s horizontálně

upnutým modelem.

V tomto nastavení se jedná o tří – komponentní aerodynamickou váhu. Můžeme tedy měřit odpor, vztlak a klopný moment. Váha je pevně spojena s hřídelí, na které je připevněn model uvnitř měřícího prostoru. Uvnitř váhy je tenzometrický víceosý snímač (ATI SI-40- 2), který se může otáčet v dané ose. Snímač má omezený rozsah, a proto musíme dbát nato, aby nedošlo k jeho přetížení a následnému poškození. Otočný mechanismus slouží k natáčení modelu a je ovládán z počítače. Nejmenší krok natočení je 0,5°. Natáčení zajištuje servomotor, který pomocí řemenového převodu otáčí hřídelí, na které je připevněn zkoumaný profil. Pro možnost opakovaného měření při stejném úhlu natočení, je zde snímač polohy. Servomotor je napájen z rozvodné sítě a řízen z počítače (PC) pomocí USB kabelu. Veškeré ovládání, kalibrace, nulování a měření se provádí v aplikaci LabView. <sup>17</sup>

Signál, který generuje snímač v aerodynamických vahách, je zesílen pomocí zesilovače ATI Industrial Automation (model FTIFPS1) a dále je digitalizován v kartě NI 9205 od National Instruments. Karta je uložena v rámu NI Ethernet CompactDAQ Chassis (NI cDAQ 9181) a slouží k převodu analogového signálu na digitální, pro možnost zpracovat signál v počítači. Z karty NI 9205 vede ethernetové rozhraní přes tzv. switch do počítače. Tímto rozhraním probíhá komunikace mezi kartou a PC. Dále je k počítači přes USB port připojena klávesnice a myš. Monitor je k počítači připojen pomocí DVI kabelu Na Obr. 6.2 je schematicky znázorněný popis měřící trati. Na Obr. 6.3 je zobrazeno následné skutečné zapojení.<sup>17</sup>

36

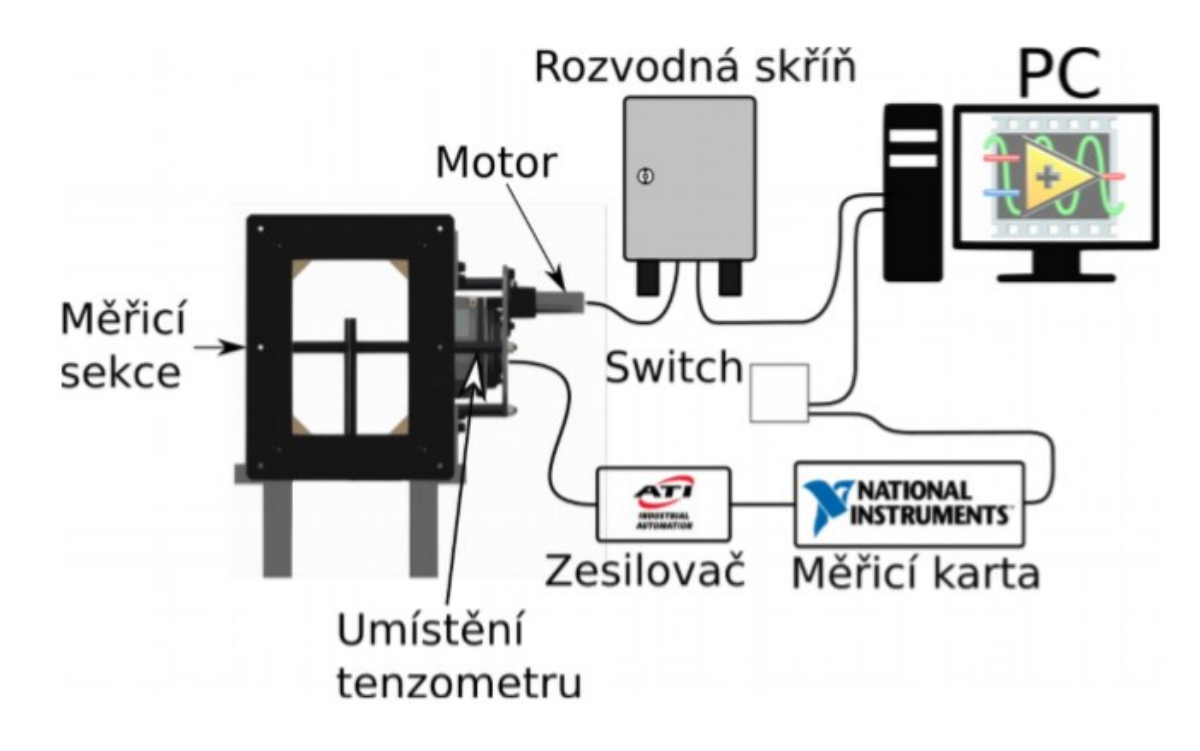

Obr. 6.2 Schematické znázornění zapojení měřícího okruhu. <sup>17</sup>

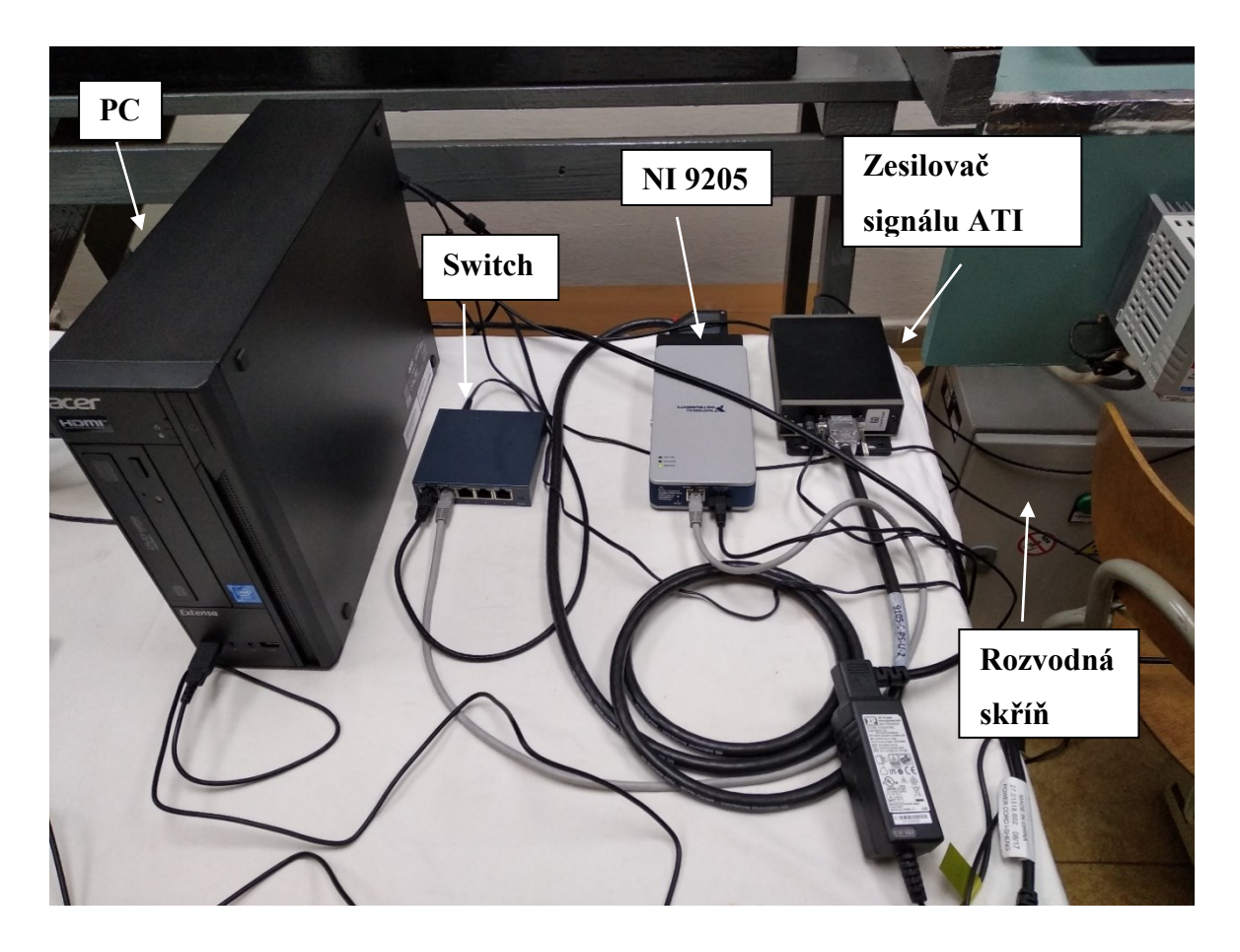

Obr. 6.3 Zapojení měřící trati

#### <span id="page-37-0"></span>**6.3 Nastavení měřící karty v PC**

Nastavení karty, jsem provedl podle dokumentu, který dodala firma WTTECHCZ (WTR-2018-002-17024\_VSB\_Manual\_r1.odt.) Po spuštění aplikace MAX (Measurement and Automation Explorer) na ploše PC, se zobrazí nastavení systému. V levém horním rohu jsem vybral odrážku "Devices and interfaces", zvolil NI "cDAQ-9181-1CB231B" a nastavil podle Obr. 6.4.

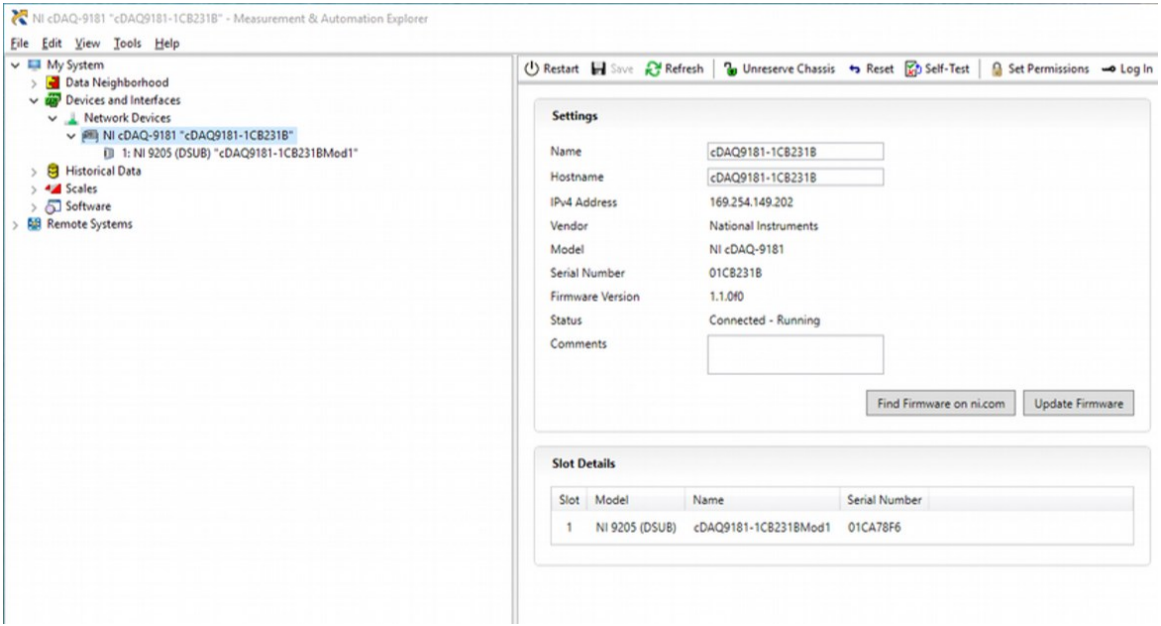

Obr. 6.4 parametry použitého příslušenství

Stejně jsem postupoval po rozkliknutí kolonky "Data Neighborhood", kde jsem dále vybral možnost NI-DAQmx Tasks a označil "ati". Hodnoty jsem nastavil podle Obr. 6.5. Nastavení je pro všechny kanály (0-5) stejné.

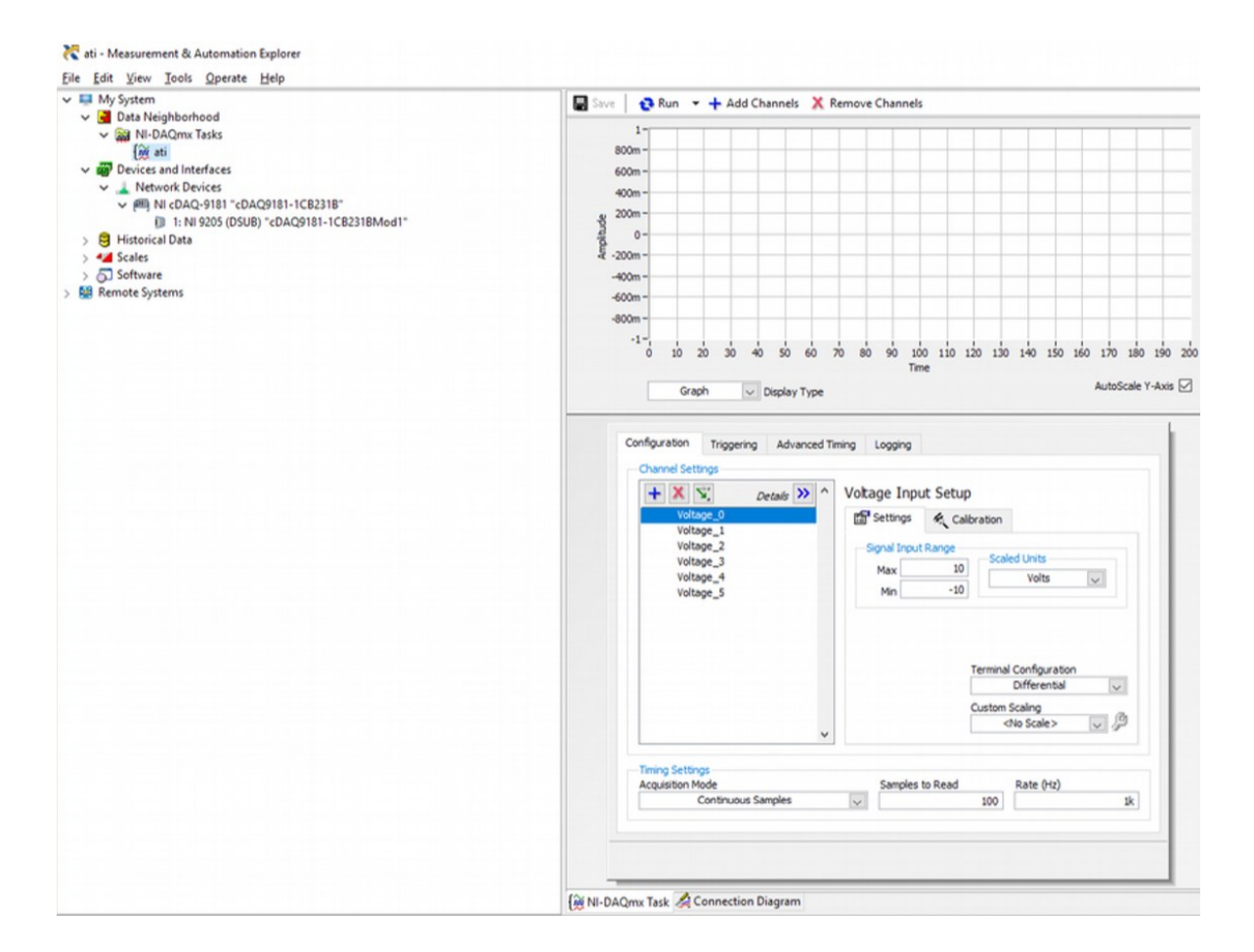

Obr. 6.5 Nastavení měřící karty

#### <span id="page-38-0"></span>**6.4 Aplikace LabView**

Spouštěcí ikonu pro aplikaci LabView, najdeme na ploše počítače pod názvem "VSB Bal v2.exe". Po spuštění aplikace se objeví okno hlavního panelu, kde se budou zobrazovat veškeré potřebné údaje. Popis tohoto rozhraní je na Obr. 6.6.

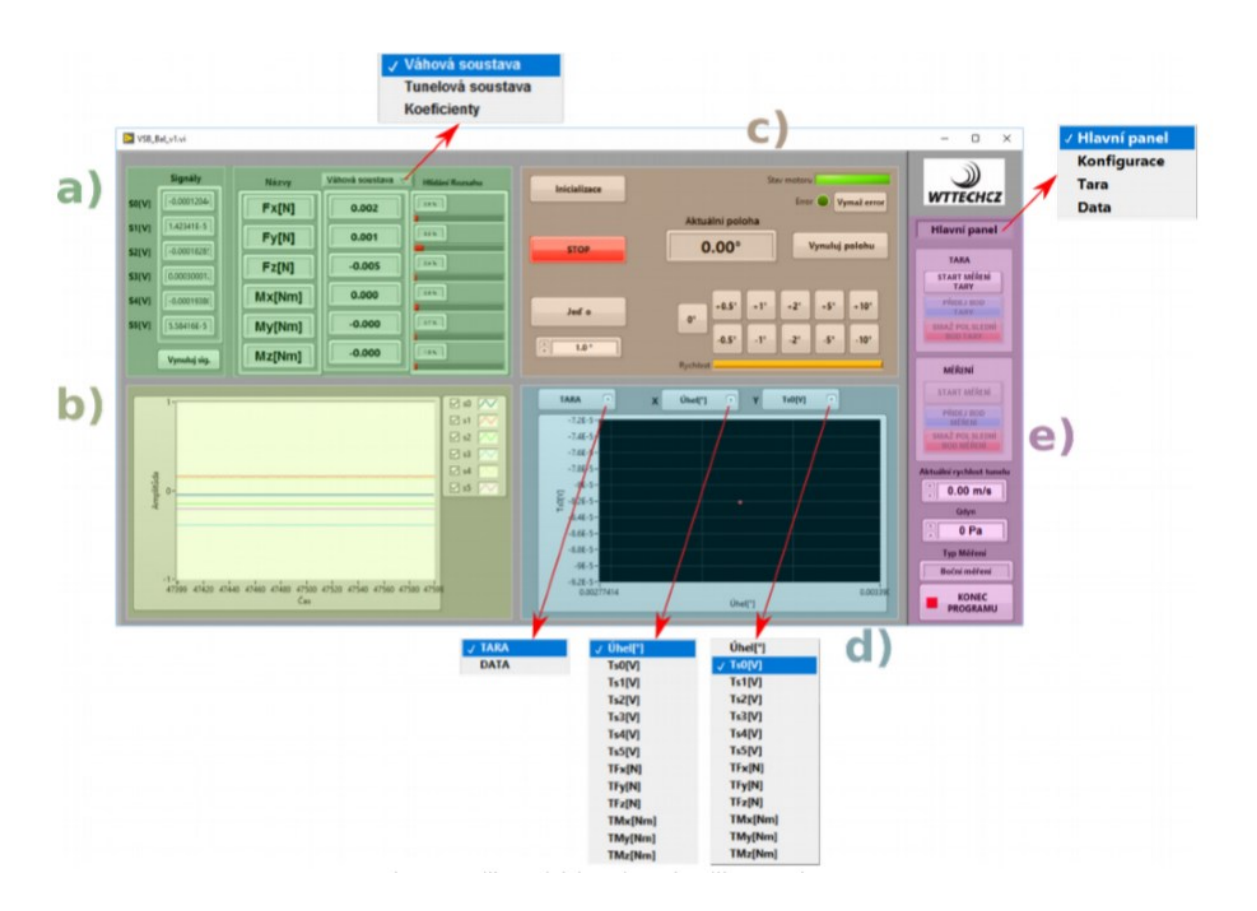

Obr. 6.6 Rozhraní aplikace LabVIEW <sup>17</sup>

V oblasti a) vidíme aktuální zatížení senzoru. Z levé strany vidíme aktuálně přijímaný signál ze snímače ve Voltech (V). Vpravo od signálů máme názvy jednotlivých os a jím náležící zatížení po převedení na Newtony (N) případně Newton metry (Nm), podle zvolené soustavy nahoře v oblasti a). Můžeme volit mezi Váhovou soustavou, Tunelovou soustavou a Koeficienty. Úplně v pravé části oblasti a) vidíme ukazatel zatížení senzoru v procentech. Aplikace LabVIEW musí být při manipulaci s modely vždy zapnuta, aby bylo možné sledovat zatížení senzoru a tak zabránit jeho poškození.

Dole v oblasti b) se nachází zobrazení jednotlivých signálů v čase. V pravé části si můžeme zvolit jednotlivé signály, které budou vykreslovány.

Dále v oblasti c) se nachází ovládání polohy a indikace stavu motoru. V levé části se nachází tlačítko "Inicializace motoru". Pod ním je červené tlačítko "STOP", které ihned zastaví pohyb motoru a dole se nachází tlačítko "Jeď o" s kolonkou pro vložení konkrétního úhlu ve stupních nebo po levé straně s šipkami, kterými můžeme navyšovat nebo snižovat danou hodnotu úhlu po min. 0,5°. V pravém dolním rohu můžeme hodnotu úhlu měnit pomocí přednastavených kroků (±0,5° až ±10°). Rychlost motoru se řídí žlutým posuvným tlačítkem dole. Uprostřed oblasti se nachází ukazatel aktuální polohy a vedle něj je tlačítko pro nulování polohy. Poloha se nuluje v nezatíženém stavu senzoru. Stav motoru

se nachází v pravém horním rohu. Pod ním je indikátor chybové hlášky motoru "Error" a tlačítko "vymaž error".

Naměřené hodnoty se vykreslují v oblasti d). Můžeme zde volit z různé závislosti, jak ukazuje Obr. 6.6

Poslední oblastí, která se zde nachází je oblast e). Ihned nahoře máme volitelnou možnost Hlavní panel, Konfigurace, Tara, Data. Dále se v této oblasti nachází měření Tary, Měření a dvě okna "Aktuální rychlost tunelu" do které musíme zadat rychlost proudění v m/s a "typ měření", které může být boční nebo spodní.

#### <span id="page-40-0"></span>**6.4.1 Konfigurace symetrického a nesymetrického profilu**

Po přepnutí z hlavního panelu do kolonky konfigurace, se v okně zobrazí kalibrační matice, kterou už mám hotovou od firmy WTTECHCZ a je stejná jak pro symetrický, tak pro nesymetrický profil. Na pravé straně od matice jsou kolonky parametrů pro výpočet koeficientů, do kterých jsem zapsal rozměry symetrického modelu, které jsou zadané. Dále jsem vyplnil kolonky pro parametry okolí:

Barometrický tlak = 100000 Pa

Teplota =  $23 °C$ 

Vlhkost =  $40\%$ 

Hustota vzduchu =  $1,171 \text{ kg/m}^3$ 

V dolní polovině okna jsem zvolil boční měření.

Nastavení konfigurace máme na Obr. 6.7

|                                                                             | Kalibrační matice pro výpočet sil a momentů ve váhové soustavě                       |                                                                               |                                                                                |                                                                            |                                                                               |                                                                                                    | Parametry modelu pro výpočet koeficientů                               | Parametry okoli                                                                                                    |
|-----------------------------------------------------------------------------|--------------------------------------------------------------------------------------|-------------------------------------------------------------------------------|--------------------------------------------------------------------------------|----------------------------------------------------------------------------|-------------------------------------------------------------------------------|----------------------------------------------------------------------------------------------------|------------------------------------------------------------------------|----------------------------------------------------------------------------------------------------|
| 0.0536501<br>0.116847<br>10.2595<br>0.00428938<br>$-0.16982$<br>0.000987001 | 0.0374186<br>$-7.30934$<br>$-0.138485$<br>$-0.0386216$<br>0.00148635<br>$-0.0871484$ | $-0.229709$<br>$-0.0915458$<br>10.5221<br>0.148833<br>0.0891525<br>0.00278652 | 6.23794<br>3.61412<br>$-0.288881$<br>0.0153249<br>$-0.0354552$<br>$-0.0877672$ | 0.170967<br>$-0.165655$<br>10.317<br>$-0.147855$<br>0.084517<br>0.00369115 | $-6.37438$<br>3.61638<br>0.00880202<br>0.0184498<br>0.0343983<br>$-0.0879198$ | Referenčni<br>plocha modelu<br>Referenční vztažná<br>dėlka modelu<br>Referenční<br>rozpětí modelu<br>Koerekce úhlu | 闽<br>$0.010$ m2<br>凿<br>$0.095 \text{ m}$<br>0.119 m<br>$0.00^{\circ}$ | <b>Barometrický tlak</b><br>100000.0 Pa<br>$23.0^{\circ}$<br>Teplota<br>Vihkost<br>40 %<br><b>Hustota vzduchu</b><br>1.171 kg/m3 |
| Orientace sil a momentů na váze<br>Fz<br>Tz                                 |                                                                                      |                                                                               |                                                                                |                                                                            | Orientace sil a momentů při bočním<br>umístění váhy v tunelu                  | Boční měření<br>Otočný mechanismus                                                                                 |                                                                        | Orientace sil a momentú při spodním<br>Spodní měření<br>umístění váhy v tunelu                                                   |
| Tx                                                                          | O                                                                                    |                                                                               |                                                                                |                                                                            | Upinací deska                                                                 | Volný proud V                                                                                                    | Otočný mechanismus                                                     | Volny proud V.<br>Ipinaci deski                                                                                                  |

Obr. 6.7 Konfigurace profilů

### <span id="page-41-0"></span>**6.4.2 Měření Tary**

Měření Tary se provádí pro eliminaci sil od vlastní váhy modelu a jeho polohy vůči senzoru. Provádí se při vypnutém tunelu. Měření probíhá ve váhové soustavě. Naměřené hodnoty se poté odečítají při měření od měřených hodnot.

Nejprve jsem začal tím, že jsem vynuloval polohu profilu. Nulování jsem provedl pomocí dodaného přípravku k modelu a vodováhy, jak můžeme vidět na Obr. 6.8.

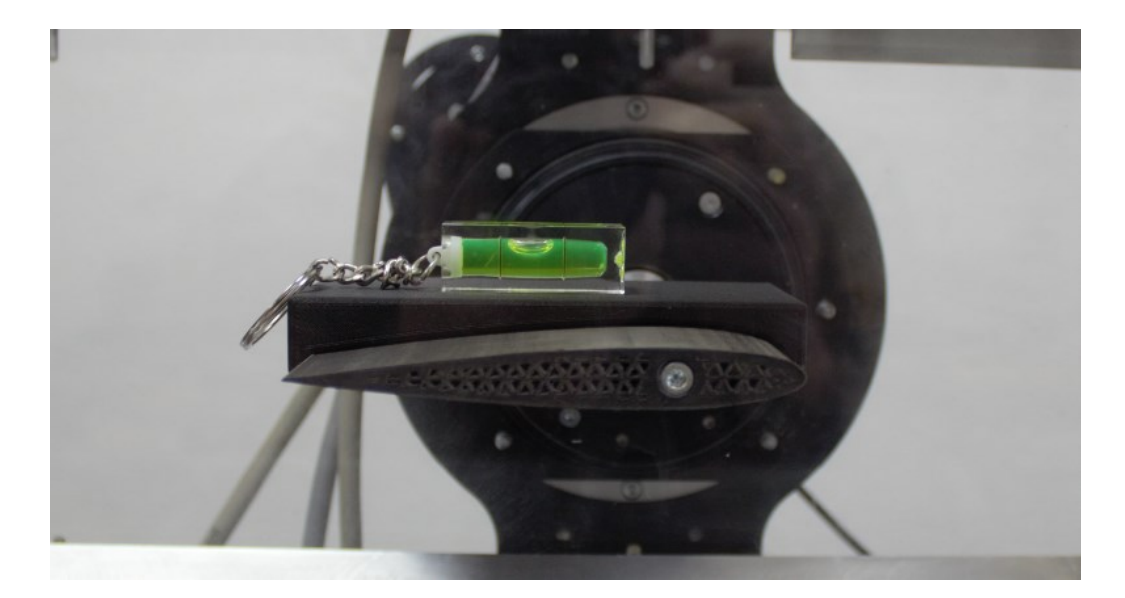

Obr. 6.8 Nulování polohy profilu

Při manipulaci s přípravkem a vodováhou jsem sledoval aktuální zatížení snímače, abych ho nepoškodil. Modelem jsem pohyboval v předvolených krocích, nebo zde byla možnost vepsat do kolonky "jeď o" přímo hodnotu, o kterou jsem chtěl udělat krok. V momentě, kdy byl model vodorovný, vynuloval jsem polohu.

Po vynulování polohy jsem změřil Taru. Měření probíhalo v krocích po 2° od -30° do 30° a zpět pro případnou hysterezi senzoru. Měření jsem provedl pro oba modely zvlášť.

V aplikaci LabView jsem přejel do kolonky Hlavní panel, kde se vykreslují zapsané body do grafu a je zde možno vidět i natočení modelu ve stupních. Hodnoty se zapisují do kolonky Tara v oblasti e) na Obr. 6.6. Tyto hodnoty se po ukončení měření automaticky uloží do složky v souboru meas, který je možné otevřít jako textový soubor.

Na hlavním panelu na pravé straně okna jsem kliknul na kolonku "START MĚŘENÍ TARY". Následně jsem kliknul na modrou kolonku "PŘIDEJ BOD TARY" a pootočil model o 2°. Po každém pootočení modelu jsem přidal bod Tary. Takto jsem pokračoval až do 30°. Poté jsem pootáčel model zpět o -2° až do -30°. Nastavení závislostí grafu a následné křivky obou modelů je vidět na Obr. 6.9 a Obr. 6.10.

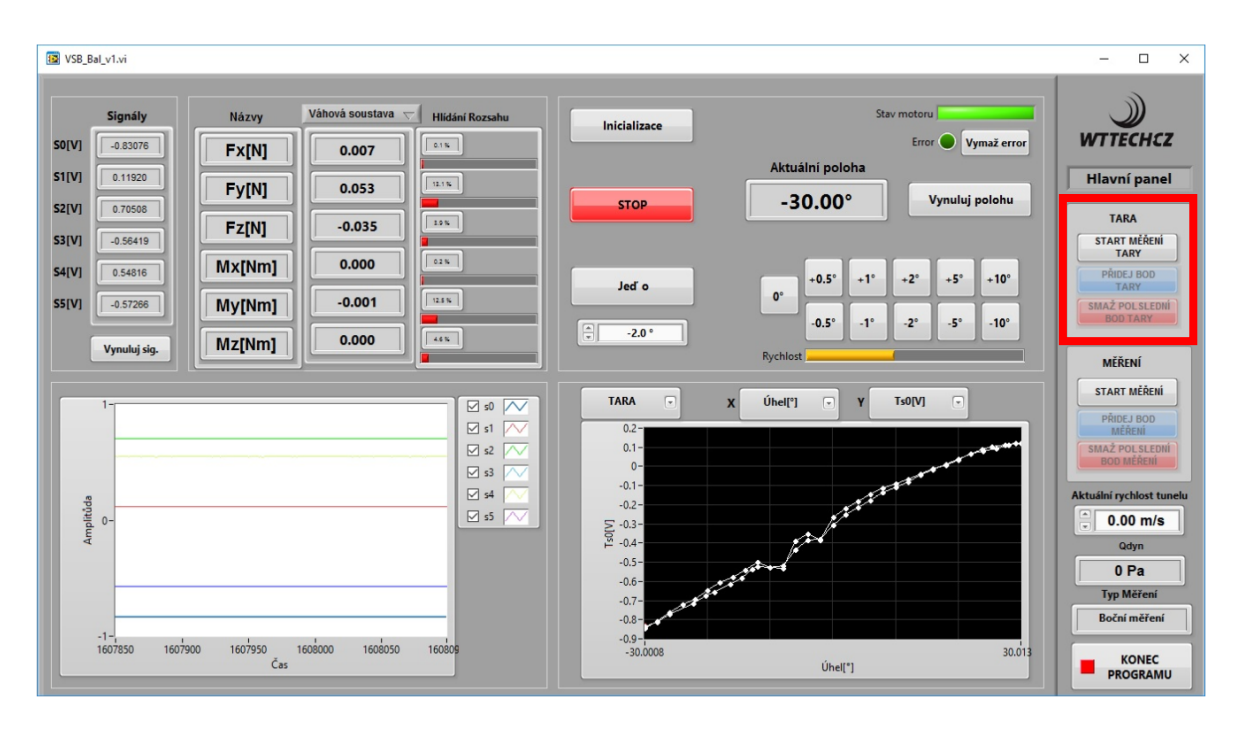

Obr. 6.9 Tara pro symetrický profil

| VSB_Bal_v1.vi                               |                |                                        |                                                                                                    |                                                                                                    |                                                         |                                           | $\Box$<br>$\times$                                                                                                    |
|---------------------------------------------|----------------|----------------------------------------|----------------------------------------------------------------------------------------------------|----------------------------------------------------------------------------------------------------|---------------------------------------------------------|-------------------------------------------|----------------------------------------------------------------------------------------------------|
| Signály                                     | Názvy          | Váhová soustava<br>$\overline{\nabla}$ | <b>Hlídání Rozsahu</b>                                                                                                    | Inicializace                                                                                                    |                                                         | Stav motoru                               |                                                                                                    |
| <b>SO[V]</b><br>$-0.10354$                  | Fx[N]          | $-0.001$                               | $0.9\%$                                                                                                    |                                                                                                    | Aktuální poloha                                         | Vymaž error<br>Error                      | <b>WTTECHCZ</b>                                                                                                    |
| S1[V]<br>0.19087                            | Fy[N]          | 0.001                                  | $10.0\,\%$                                                                                                    |                                                                                                    |                                                         | Vynuluj polohu                            | <b>Hlavní panel</b>                                                                                                    |
| <b>S2[V]</b><br>0.00230                     | Fz[N]          | $-0.006$                               | $0.5\,\%$                                                                                                    | <b>STOP</b>                                                                                                    | $-30.00^{\circ}$                                        |                                           | <b>TARA</b>                                                                                                    |
| <b>S3[V]</b><br>$-0.39303$                  |                | 0.000                                  | $1.2\,N$                                                                                                    |                                                                                                    |                                                         |                                           | <b>START MÉŘENÍ</b><br><b>TARY</b>                                                                                                    |
| <b>S4[V]</b><br>0.03040                     | Mx[Nm]         |                                        |                                                                                                    | Jed o                                                                                                    | $+0.5^\circ$<br>$+1^\circ$<br>$\mathbf{0}^{\circ}$      | $+2^\circ$<br>$+5^\circ$<br>$+10^{\circ}$ | PŘIDEJ BOD<br><b>TARY</b>                                                                                                    |
| <b>S5[V]</b><br>$-0.32543$                  | My[Nm]         | 0.000                                  | 1.2 K                                                                                                    |                                                                                                    | $-0.5^\circ$<br>$-1^{\circ}$                            | $-2^\circ$<br>$-5^\circ$<br>$-10^{\circ}$ | <b>SMAŻ POLSLEDNÍ</b><br><b>BOD TARY</b>                                                                                                    |
| Vynuluj sig.                                | Mz[Nm]         | 0.000                                  | 2.3%                                                                                                    | $\bigoplus$<br>$-2.0$                                                                                                    | Rychlost                                                |                                           | <b>MĚŘENÍ</b>                                                                                                    |
| $\overline{1}$<br>Amplituda                 |                |                                        | $\boxtimes$ s0 $\boxed{\sim}$<br>$\boxdot$ s1<br>$\overline{\vee}$<br>$\boxtimes$ s2<br>$\sim$<br>$\boxtimes$ s3<br>$\scriptstyle\sim$<br>$\boxtimes$ s4<br>╰<br>$\boxdot$ s5<br>$\sim$ | $\boxed{-}$<br><b>TARA</b><br>$0.08 -$<br>$0.06 -$<br>$0.04 -$<br>$0.02 -$<br>$0 -$<br>$\sum_{100}$ - 0.02 -<br>$-0.04 -$<br>$-0.06-$<br>$-0.08-$<br>$-0.1 -$ | Úhel[°]<br>$\overline{\mathbb{F}}$<br>$\mathbf{x}$<br>Y | $\boxed{\textbf{v}}$<br>Ts0[V]            | START MĚŘENÍ<br>PŘIDEJ BOD<br><b>SMAŻ POLSLEDNÍ</b><br><b>BOD MÉŘENÍ</b><br>Aktuální rychlost tunelu<br>위<br>16.00 m/s<br>Qdyn<br>149.9 Pa<br><b>Typ Měření</b><br>Boční měření |
| $-1 -$ <sub>1.1</sub><br>1909700<br>1909640 | 1909750<br>Čas | 1909800<br>1909850                     | 190989                                                                                                    | $-0.12-$<br>$-30.0008$                                                                                                    | Úhel[*]                                                 | 30.013                                    | <b>KONEC</b><br><b>PROGRAMU</b>                                                                                                    |

Obr. 6.10 Tara pro nesymetrický profil

#### <span id="page-43-0"></span>**6.5 Měření sil a momentů**

#### <span id="page-43-1"></span>**6.5.1 Nastavení a spuštění ventilátoru tunelu**

Při nastavení a před samotným spuštěním ventilátoru jsem začal tak, že jsem dal daný profil zpět do nulové polohy. Po umístění modelu do nulové polohy jsem zapnul ventilátor tunelu. Ventilátor tunelu se ovládá frekvenčním měničem, který máme vyobrazený na Obr. 6.11.

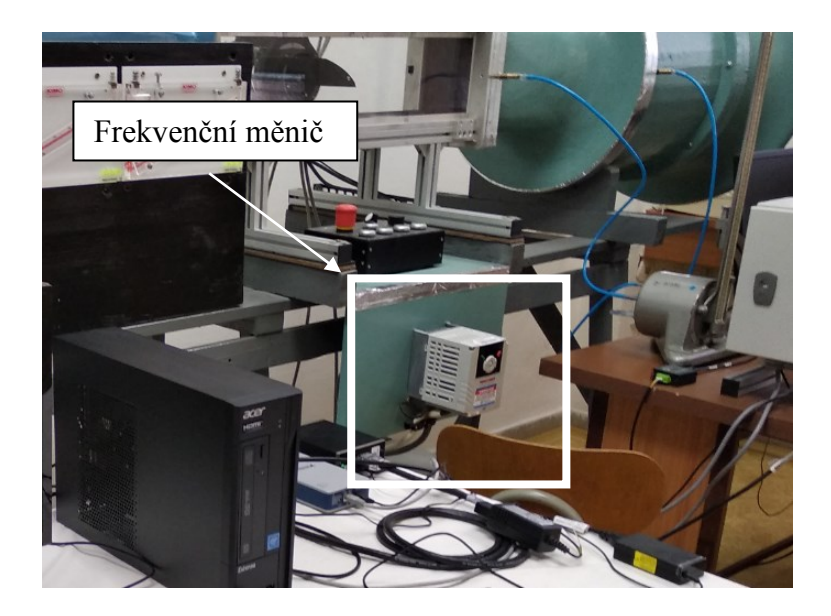

Obr. 6.11 Frekvenční měnič

Vysvětlení ovládání frekvenčního měniče máme stručně popsané na Obr. 6.12.

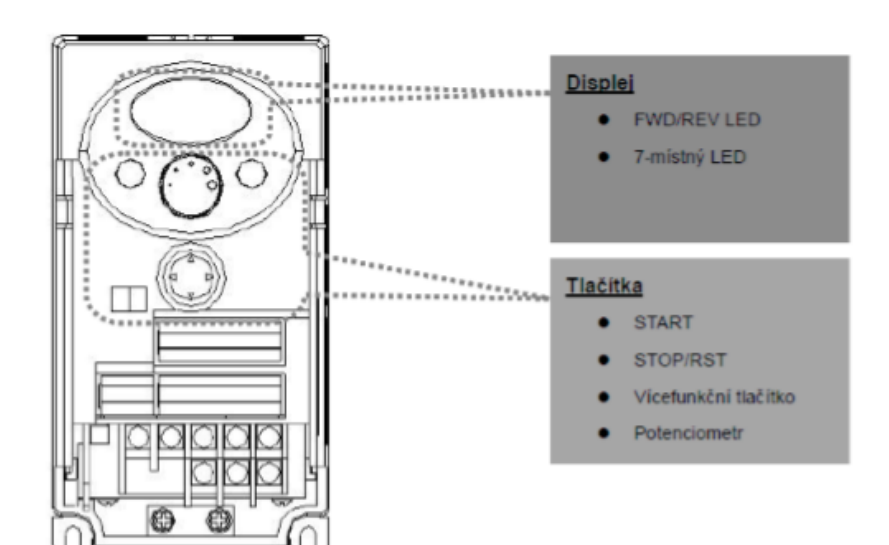

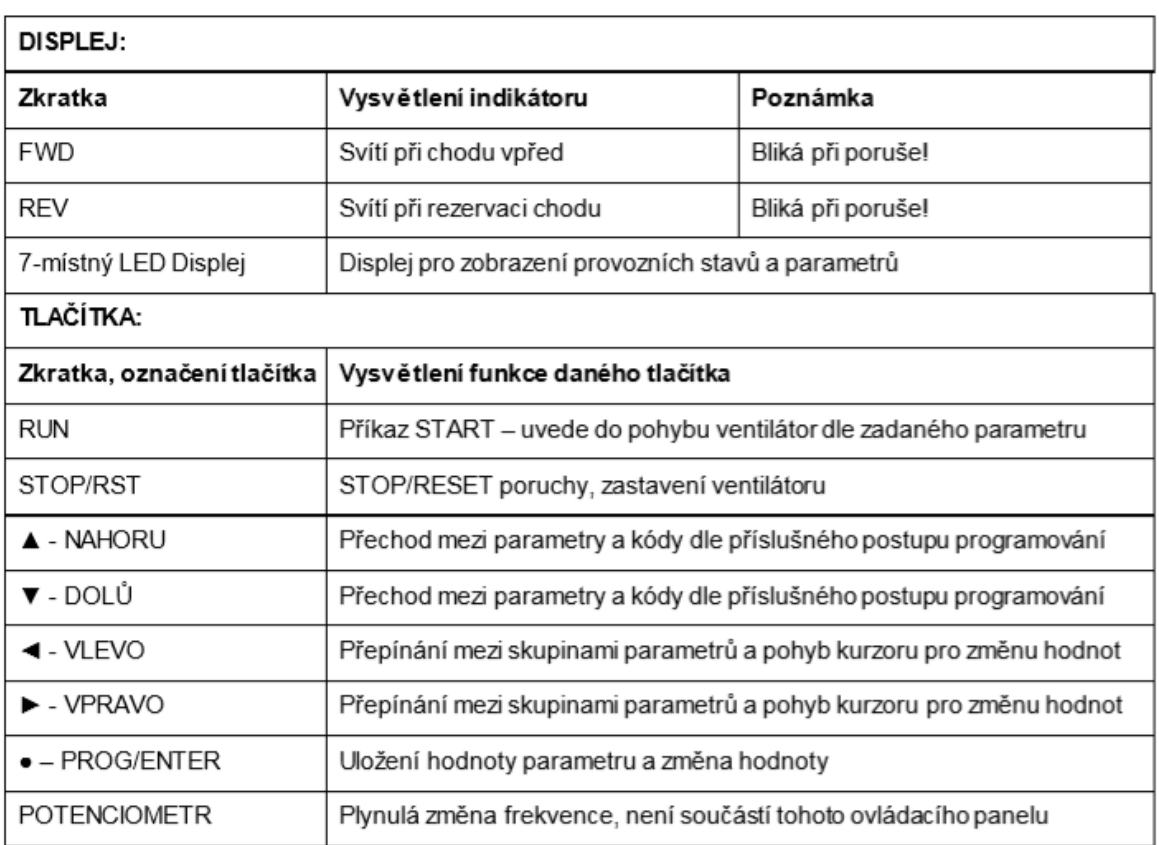

#### Obr. 6.12 Ovládání frekvenčního měniče <sup>18</sup>

Na měniči se nachází 3místný displej, na kterém se zobrazují veškeré informace. Měnič má 4 hlavní sady funkcí. Základní parametry jako je frekvence, rozběhový a doběhový čas se nastavují ve skupině DRIVE GROUP. Pro nastavení frekvence, jsem kliknul jednou na středové multifunkční tlačítko PROG/ENTER a poté pomocí šipek doprava a doleva navolil skupinu DRIVE GROUP a kliknul na PROG/ENTER. Jakmile se na displeji zobrazilo "0.0", stisknul jsem PROG/ENTER. Pomocí šipek NAHORU, DOLŮ,

VPRAVO, VLEVO jsem nastavil na displeji 20.0 Hz, což odpovídá zadané rychlosti proudění 16 ms-1 a znovu jsem stiskl PROG/ENTER. Dále, jsem stisknul zelené tlačítko RUN a spustil ventilátor. Následně nastavil v aplikaci LabVIEW do kolonky aktuální rychlost tunelu na pravé straně dole 16 ms<sup>-1</sup>. Program si automaticky přepočítal dynamický tlak.

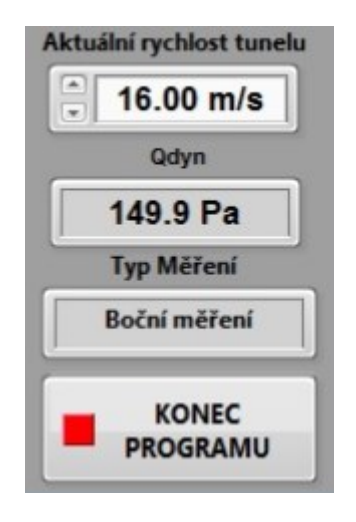

Obr. 6.13

Jakmile jsem měl nastavené všechny parametry, změřenou Taru a spuštěný ventilátor, mohl jsem začít s měřením sil a momentů.

#### <span id="page-45-0"></span>**6.5.2 Výsledné měření sil a momentů**

Měření probíhalo podobně jako měření Tary. Měření probíhalo opět ve váhové soustavě. V aplikaci LabVIEW jsem zmáčknul "START MĚŘENÍ" a přidal bod měření pomocí modré kolonky "PŘIDEJ BOD MĚŘENÍ". Měřil jsem opět v krocích po 2°. Po každém pootočení jsem chvíli počkal pro uklidnění proudění a přidal bod měření. Začínal jsem z nulové polohy a přidával 2° až do 30°. Poté jsem přejel s modelem zpět do nulové polohy a odečítal 2° až do -30°. Měření jsem opakoval 3krát u symetrického profilu a 3krát u nesymetrického profilu pro částečné vyloučení chyb měření. Při měření jsem zanedbal ucpání měřícího prostoru vlivem natočení profilu. Natočení modelu vidíme na Obr. 6.14.

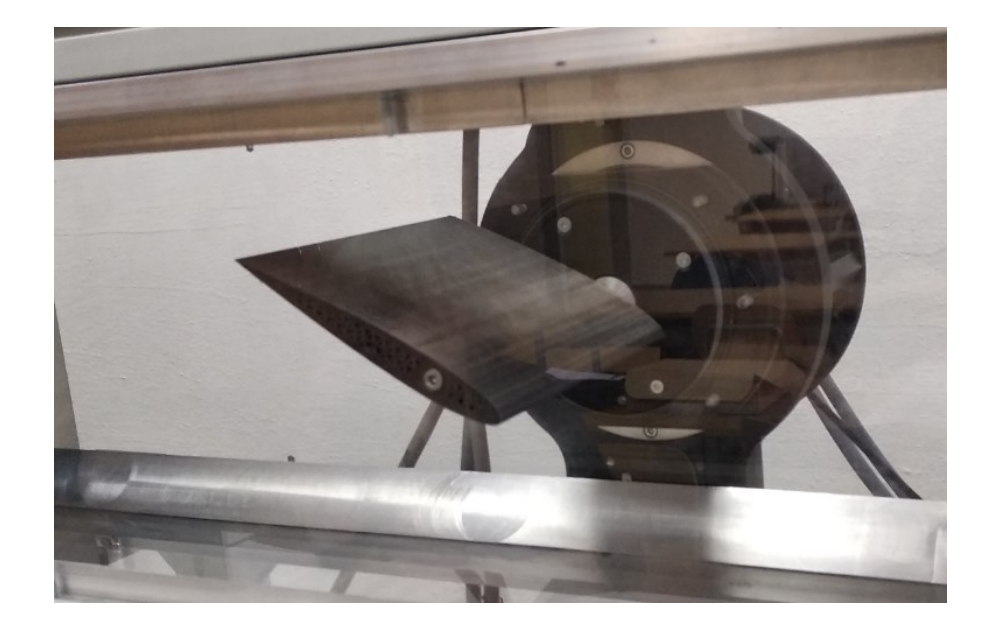

Obr. 6.14 Natočení profilu při měření

Po ukončení měření se automaticky vytvořil soubor s hodnotami z měření s příponou "meas", kterou můžeme zase otevřít v textovém editoru. Tento postup zopakuji u obou modelů. Vyhodnocení grafických závislostí z měření v prostředí LabView jsou uvedeny níže pro nesymetrický profil.

Pro porovnání aerodynamických vlastností obou profilů, byla data načtena na do programu EXCEL a vykresleny závislosti. Ukázky křivek vykreslených programem jsem uvedl níže.

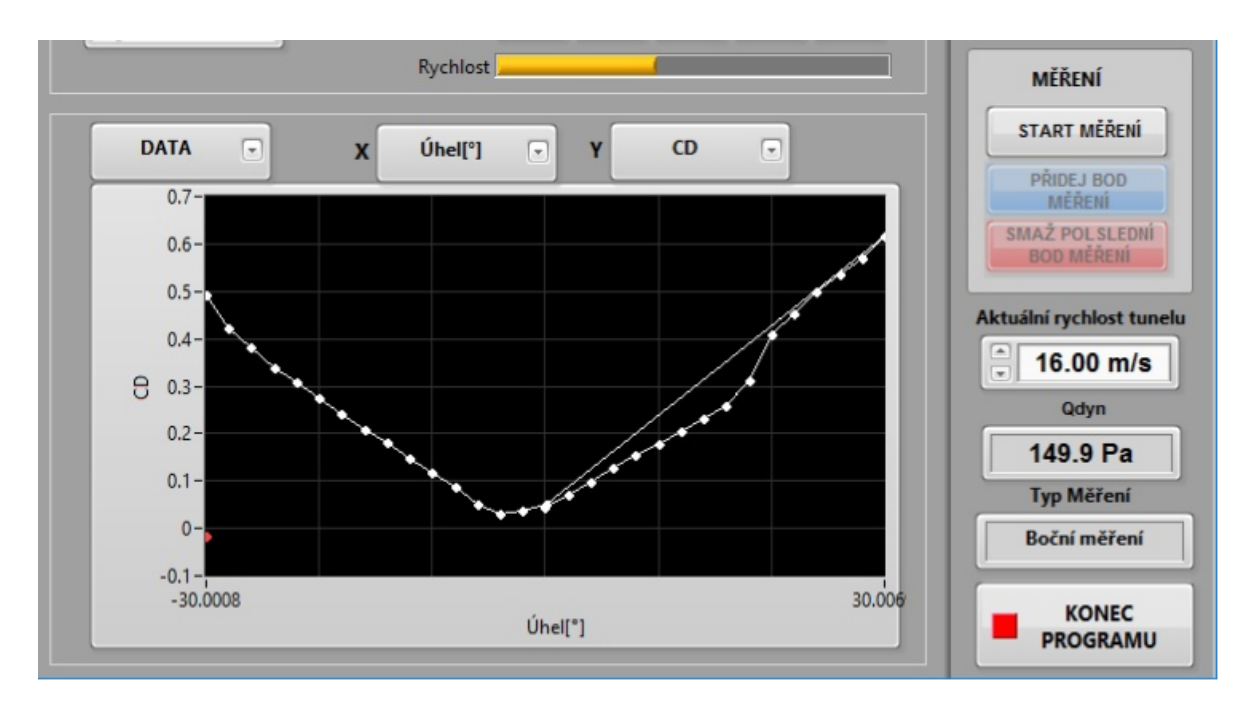

Obr. 6.15 Graf závislosti *c*<sup>d</sup> na úhlu natočení u nesymetrického profilu

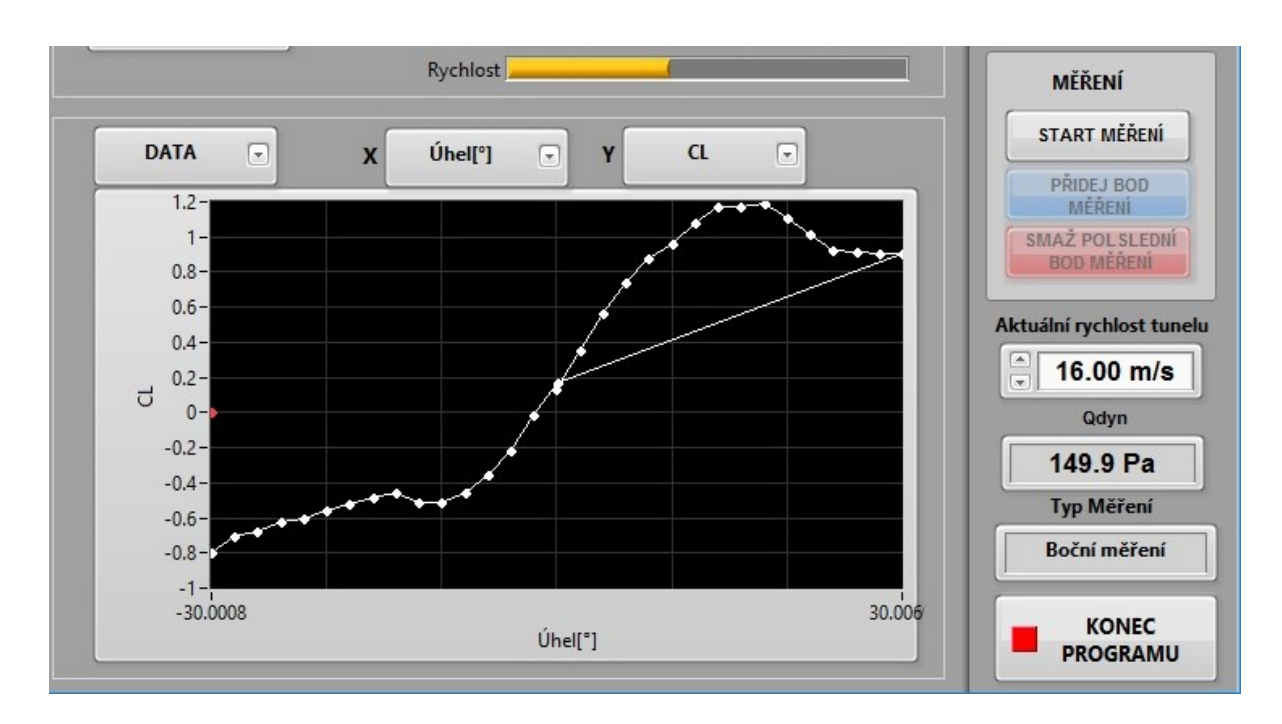

Obr. 6.16 Graf závislosti *c*<sup>L</sup> na úhlu náběhu u nesymetrického profilu

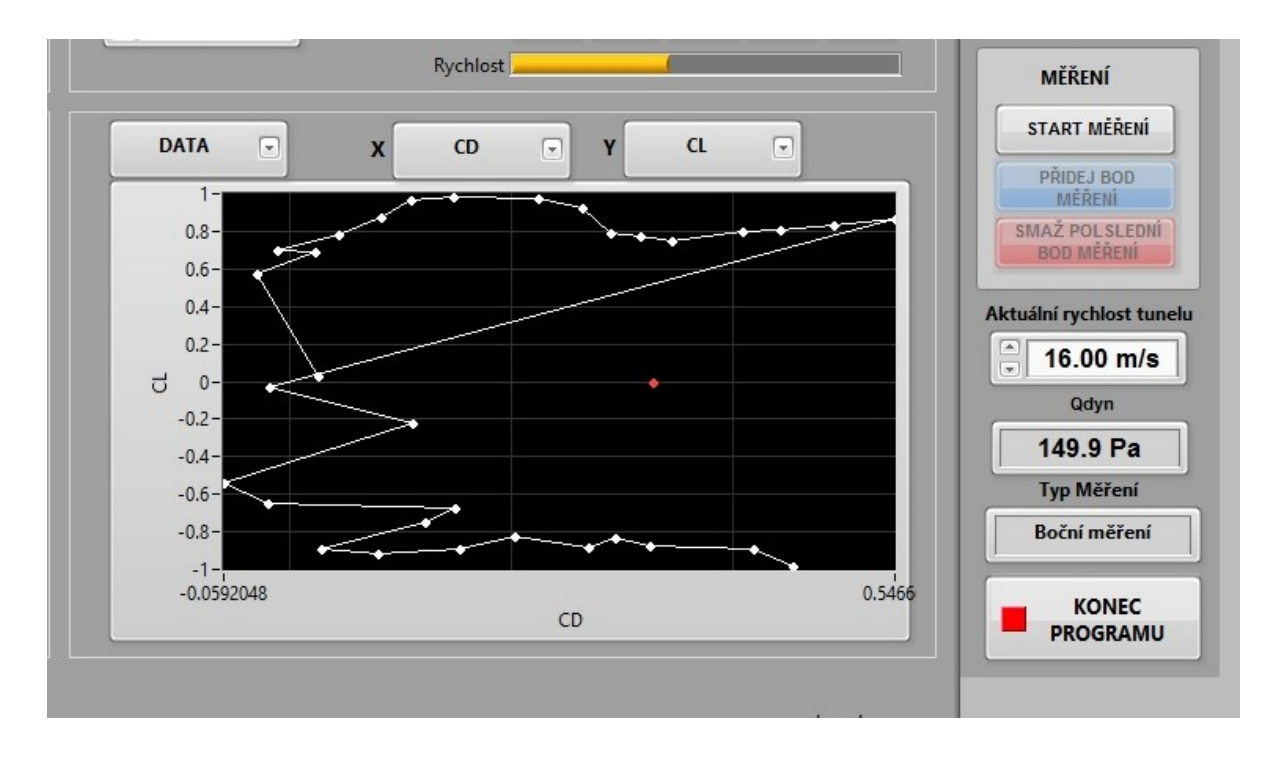

Obr. 6.17 Graf závislosti  $c<sub>L</sub>$  na  $c<sub>D</sub>$  u symetrického profilu

Na Obr. 6.17 je ukázána situace, kde byly zapsány body, když proudění v tunelu ještě nebylo ustálené a hodnoty značně kolísaly. Měření nebylo správně provedené a muselo být opakováno.

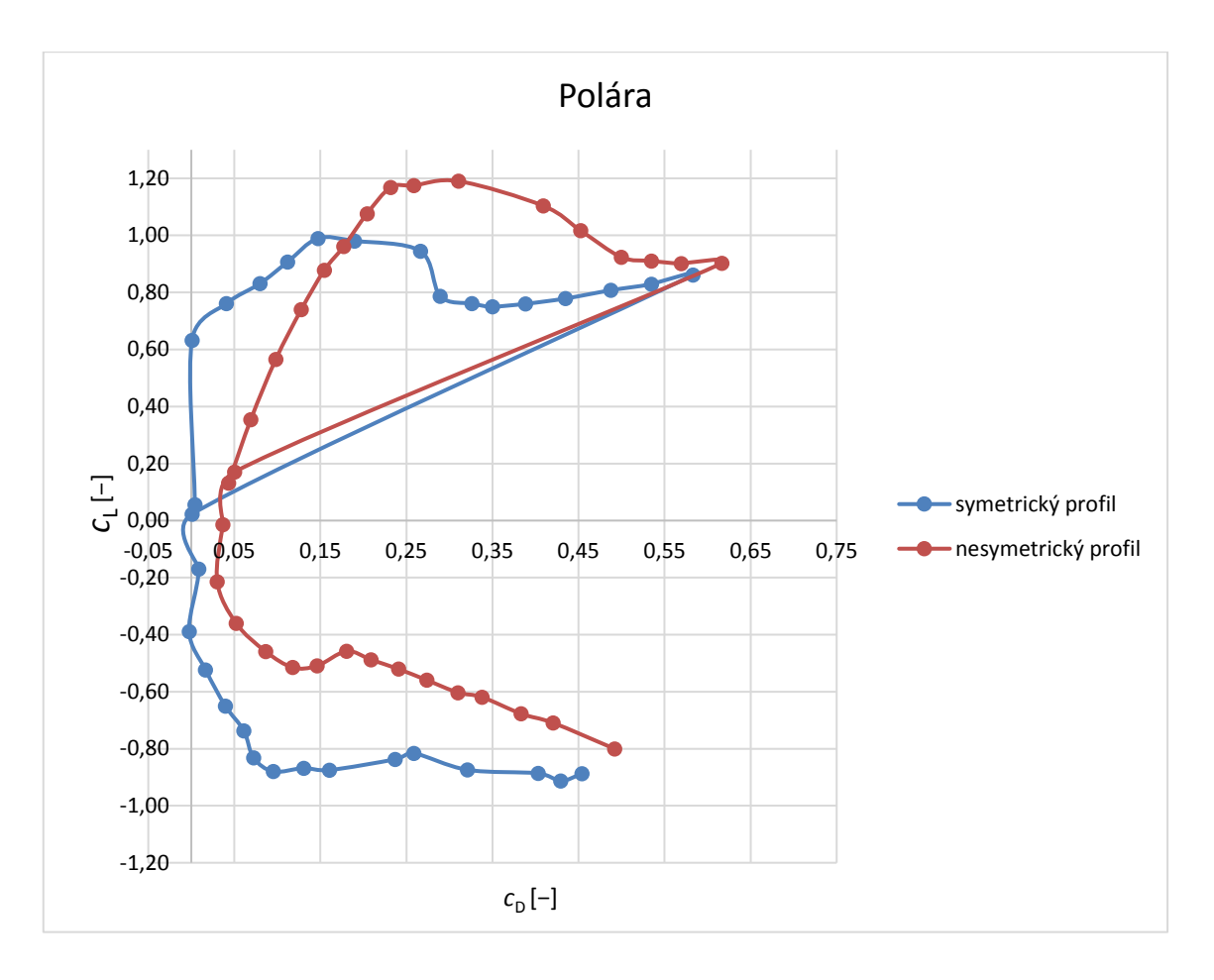

Obr. 6.18 Křivky grafické závislosti  $c<sub>L</sub>$  na  $c<sub>D</sub>$  z naměřených hodnot symetrického a nesymetrického profilu

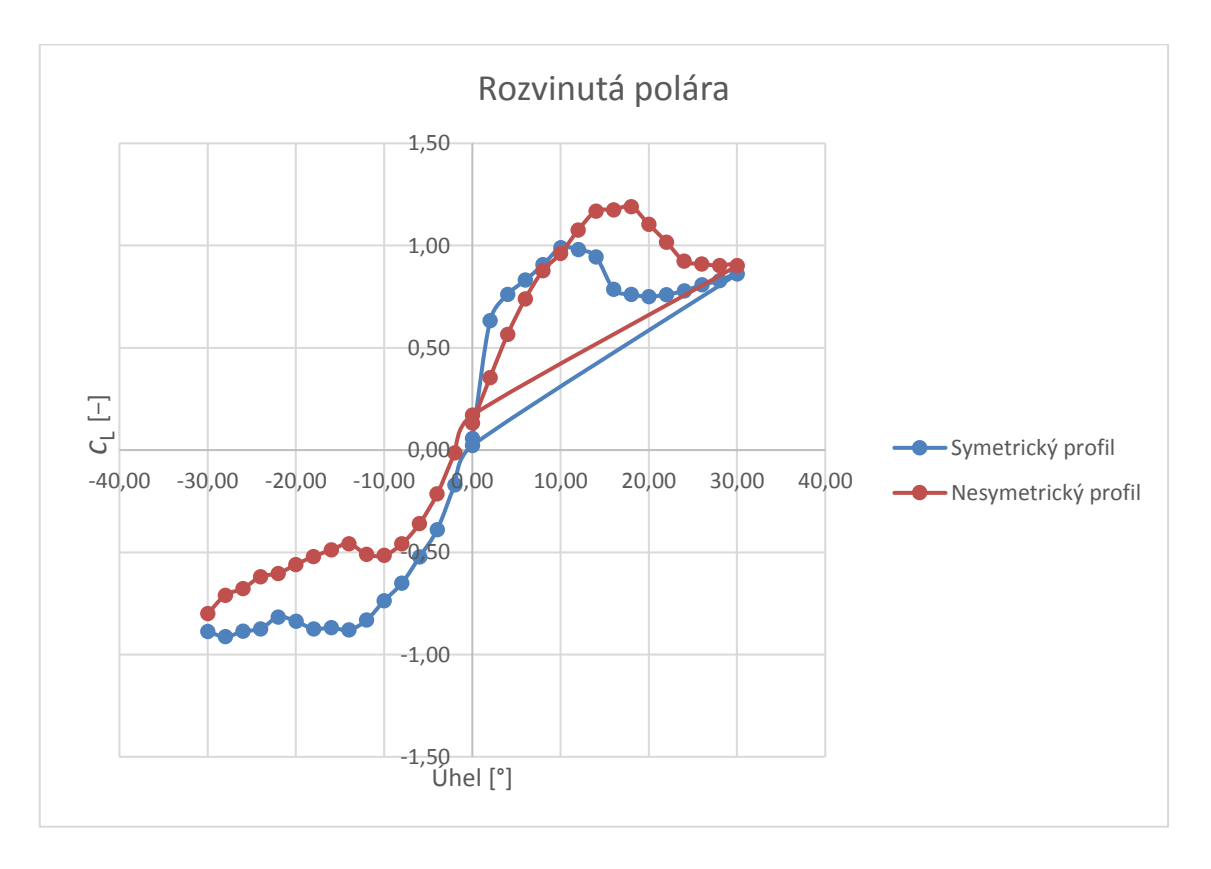

Obr. 6.19 Křivky rozvinuté poláry pro oba profily

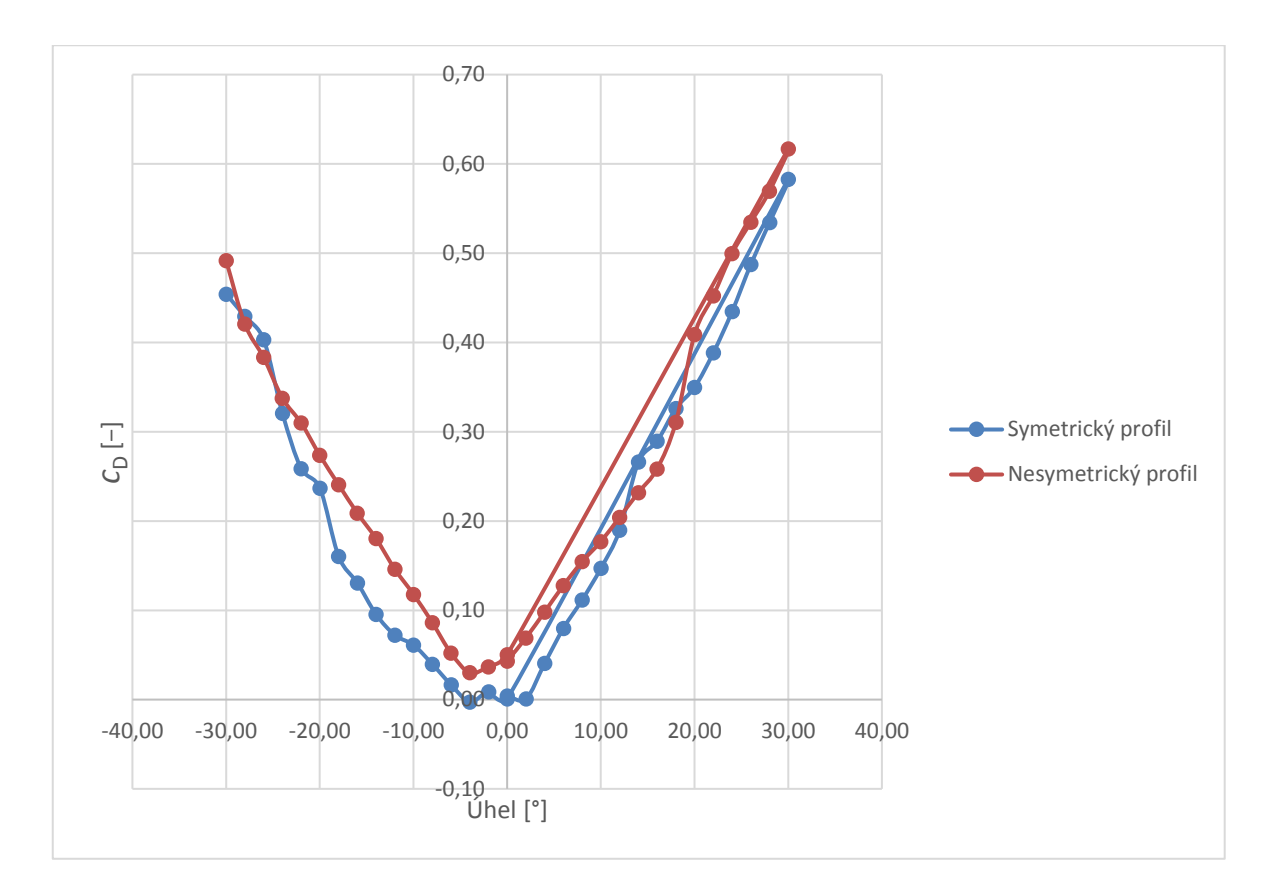

Obr. 6.20 Křivky závislosti součinitele odporu na úhlu natočení

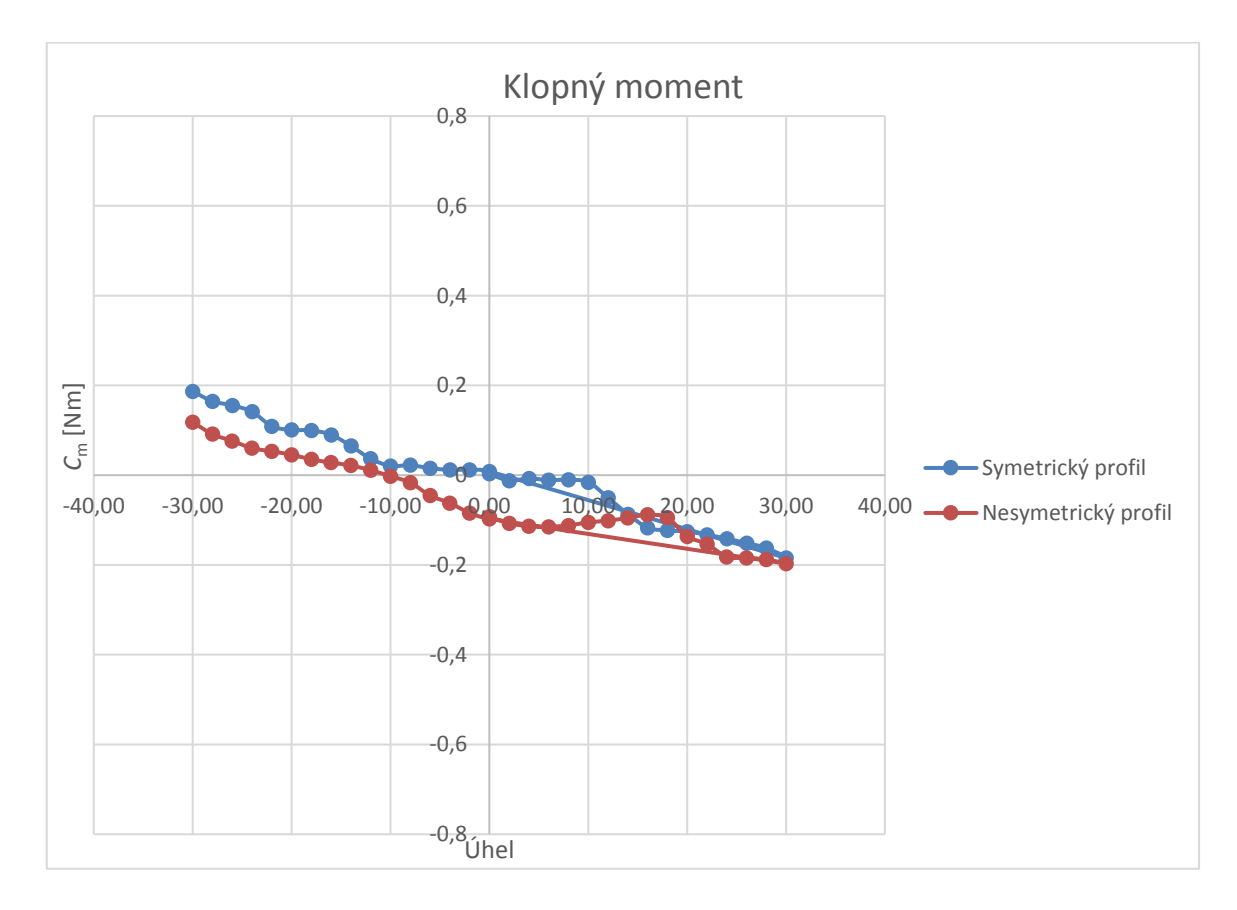

Obr. 6.21 Křivky součinitele klopného momentu v závislosti na úhlu natočení

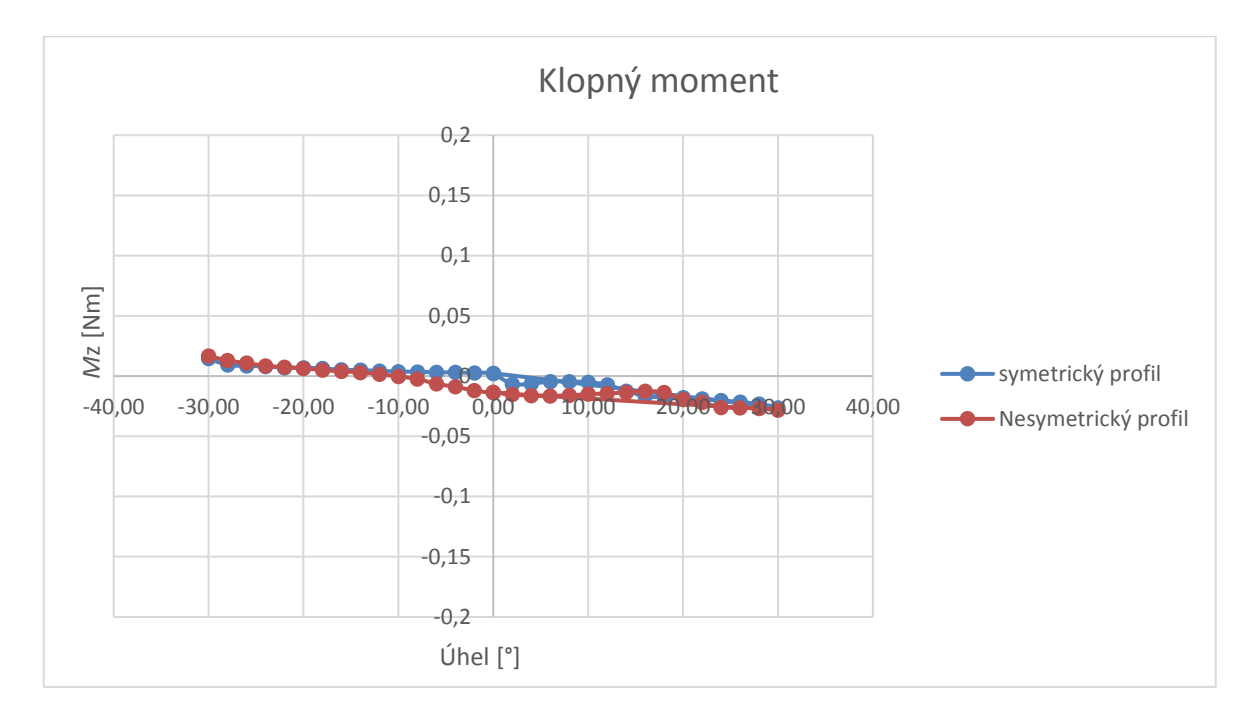

Obr. 6.22 Momentové křivky profilů v závislosti na úhlu natočení

## <span id="page-51-0"></span>**7 Závěr**

Cílem této práce bylo experimentální měření aerodynamických sil při obtékání dvou leteckých profilů, jednoho symetrického, druhého nesymetrického profilu, jejich následné srovnání a porovnání s teoreticky předpoklady.

V první části práce jsem se věnoval shrnutím teorie o aerodynamice, kde jsem popsal i experimentální tunel Katedry hydromechaniky a hydraulických zařízení, ve kterém proběhlo samotné měření. Následně jsem navázal na vysvětlení sil, které působí na letecký profil. Ve druhé části jsem popsal nastavenou funkci aerodynamické váhy, konfiguraci měření a ovládání aplikace LabVIEW a měření TARY obou profilů bez proudění v aerodynamickém tunelu. V poslední fázi proběhlo samotné měření se záznamem dat a jejich grafickým vyhodnocením v prostředí LabVIEW a Excelu, kdy je možné srovnání výsledků pro oba profily.

Teoretické vlastnosti symetrického profilu definují, že profil má v nulovém úhlu náběhu nulový vztlak. Na rozdíl od symetrického profilu, na nesymetrický profil působí v nulovém úhlu náběhu nenulová vztlaková síla.

Pomocí experimentálního zařízení na měření aerodynamických sil jsem naměřil hodnoty, ze kterých jsem pomocí programu EXCEL udělal bodové grafy, v nichž lze názorně vidět charakteristiku obou profilů. Naměřené hodnoty symetrického profilu odpovídají teoretickým předpokladům.

Na Obr. 6.18, který zobrazuje rozvinutou poláru, vidíme, že nulovému úhlu náběhu odpovídá nulová hodnota vztlaku a nejmenší hodnota odporu (*c*Dmin = 0,002) u symetrického profilu. U nesymetrického profilu, se v nulovém úhlu náběhu hodnota vztlaku posunula k hodnotě  $c<sub>L</sub> = 0.2$ , což také odpovídá teoretickým předpokladům.

Obr. 6.19 popisuje vztlakovou charakteristiku profilů a říká, že největší vztlakový koeficient u symetrického profilu ( $c<sub>L</sub> = 0.99$ ) je v úhlu náběhu 10°. U nesymetrického profilu se hodnota maximálního vztlakového koeficientu  $(c<sub>L</sub> = 1,19)$  posunula do úhlu náběhu 18°.

Z momentových křivek na Obr. 6.21 je vidět, že součinitel klopného momentu *c*<sup>m</sup> je u symetrického profilu téměř shodný pro kladné i záporné úhly a v nulovém úhlu náběhu je

nulový. U nesymetrického profilu je na rozdíl od symetrického profilu klopný moment v nulovém úhlu náběhu nenulový, a to konkrétně *c*m = - 0,093.

Z naměřených hodnot můžu říci, že nesymetrický profil dosahuje většího vztlaku než symetrický profil.

Na měření má výrazný vliv to, že data nebyla korigována a bylo zanedbáno ucpání tunelu vlivem natočení profilu.

## <span id="page-53-0"></span>**8 Seznam použité literatury a zdrojů**

[1] JANALÍK, Jaroslav. *Obtékání a odpor těles*. Ostrava: VŠB – Technická univerzita Ostrava, 2008. ISBN 978-80-248-1911-2. [online]. [cit. 2019-02-10]. Dostupné z: http://www.338.vsb.cz/studium/skripta/

[2] BROŽ, Václav. *Aerodynamika nízkých rychlostí*, ČVUT Praha, 2001.

[3] BROŽ, Václav, Vladimír DANĚK a Karol FIĽAKOVSKÝ. *Základy aerodynamiky: studijní modul 8.* Brno: Akademické nakladatelství CERM, 2004. ISBN 80-7204-316-1.

[4] *Francis Herbert Wenham* [online]. [cit. 2019-02-10]. Dostupné z: https://en.wikipedia.org/wiki/Francis\_Herbert\_Wenham

[5] *Historie aerodynamiky* [online]. [cit. 2019-02-10]. Dostupné z: http://www.historieletectvi.xf.cz/aerodynamika.htm

[6] *Kdy byl postaven první aerodynamický tunel?* [online]. [cit. 2019-02-10]. Dostupné z: http://vtm.e15.cz/clanek/kdy-byl-postaven-prvni-aerodynamicky-tunel

[7] OLIVA Lukáš. *Aerodynamický tunel* [online]. [cit. 2019-02-10]. Dostupné z: https://theses.cz/id/c9i3hs/STAG69518.pdf

[8] *Aerodinamika* [online]. [cit. 2019-02-10]. Dostupné z: https://cs.wikipedia.org/wiki/Aerodynamika

[9] *Mercedes GLC unveiled* [online]. [cit. 2019-02-10]. Dostupné z: https://indianautosblog.com/mercedes-glc-unveiled-p181666

[10] *Force balance* [online]. [cit. 2019-02-10]. Dostupné z: https://www.grc.nasa.gov/www/k-12/airplane/tunbal.html

[11] *Osborne Reynolds* [online]. [cit. 2019-02-10]. Dostupné z: Https://cs.wikipedia.org/wiki/Osborne\_Reynolds

[12] *Tunel Ferrari* [online]. [cit. 2019-02-10]. Dostupné z: https://www.ciaoflorence.it/en/page/94

[13] DOBEŠ, Josef. *Manuál k aerodynamickému tunelu.pdf* [online]. [cit. 2019-02-10].

[14] *O některých momentech provázejících létající stroje* [online] [cit. 2019-02-10]. Dostupné z: https://www.airspace.cz/akademie\_letectvi/2011/07/o-nekterych-momentechprovazejicich-letajici-stroje/

[15] *What is the difference between centre of pressure, aerodynamic centre and neutral point?* [online] [cit. 2019-05-16].

Dostupné z: https://aviation.stackexchange.com/questions/19388/what-is-the-differencebetween-centre-of-pressure-aerodynamic-centre-and-neutra

[16] KOHOUT, David*. Výběr a optimalizace leteckého profilu* [online]. [cit. 2019-05-16]. Praha, 2016. Dostupné z: https://dspace.cvut.cz/bitstream/handle/10467/65648/F2-BP-2016-Kohout-David-bakalarska prace.pdf?sequence=1&isAllowed=y

[17] MRÁZ, Vojtěch. *INSTALACE A OVĚŘENÍ KALIBRACE AERODYNAMICKÉ VÁHY: WTR-2018-002-17024\_VSB\_Manual\_r1.odt* [Pdf.] [cit. 2019-05-16]. In. WTtech.CZ s.r.o., 28.2.2018, s.37

[18] DOBEŠ, Josef. *Manuál k panelu Starvert iC5.pdf* [online]. [cit. 2019-05-16].

[19] ZEJDA*,* Vojtěch. *Měření rychlostních profilů za vířičem* [online]. [cit. 2019-05-16]. Dostupné z:

https://www.vutbr.cz/www\_base/zav\_prace\_soubor\_verejne.php?file\_id=104166

[20] ZAREMBA, Matouš a Vojtěch MRÁZ. *PROTOKOL MĚŘENÍ SYMETRICKÉHO* [Pdf.]. 1. WTtech.CZ, 2018, s.12. [cit. 2019-05-16].

[21] ZAREMBA, Matouš a Vojtěch MRÁZ. *PROTOKOL MĚŘENÍ NESYMETRICKÉHO* [Pdf.]. 1. WTtech.CZ, 2018, s.12. [cit. 2019-05-16].

## <span id="page-55-0"></span>**9 Seznam příloh**

Příloha A: Výrobní výkres symetrického profilu <sup>20</sup>

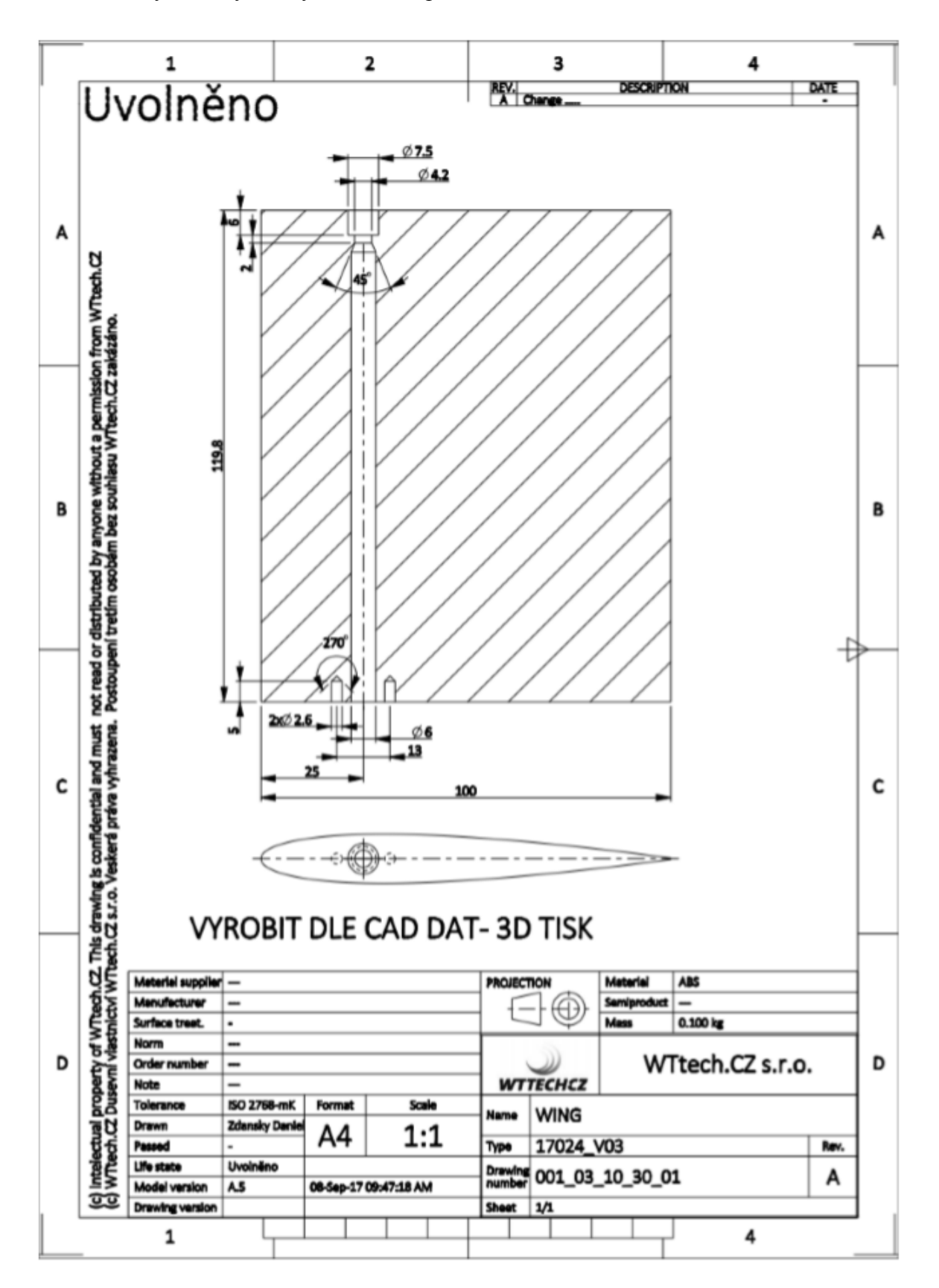

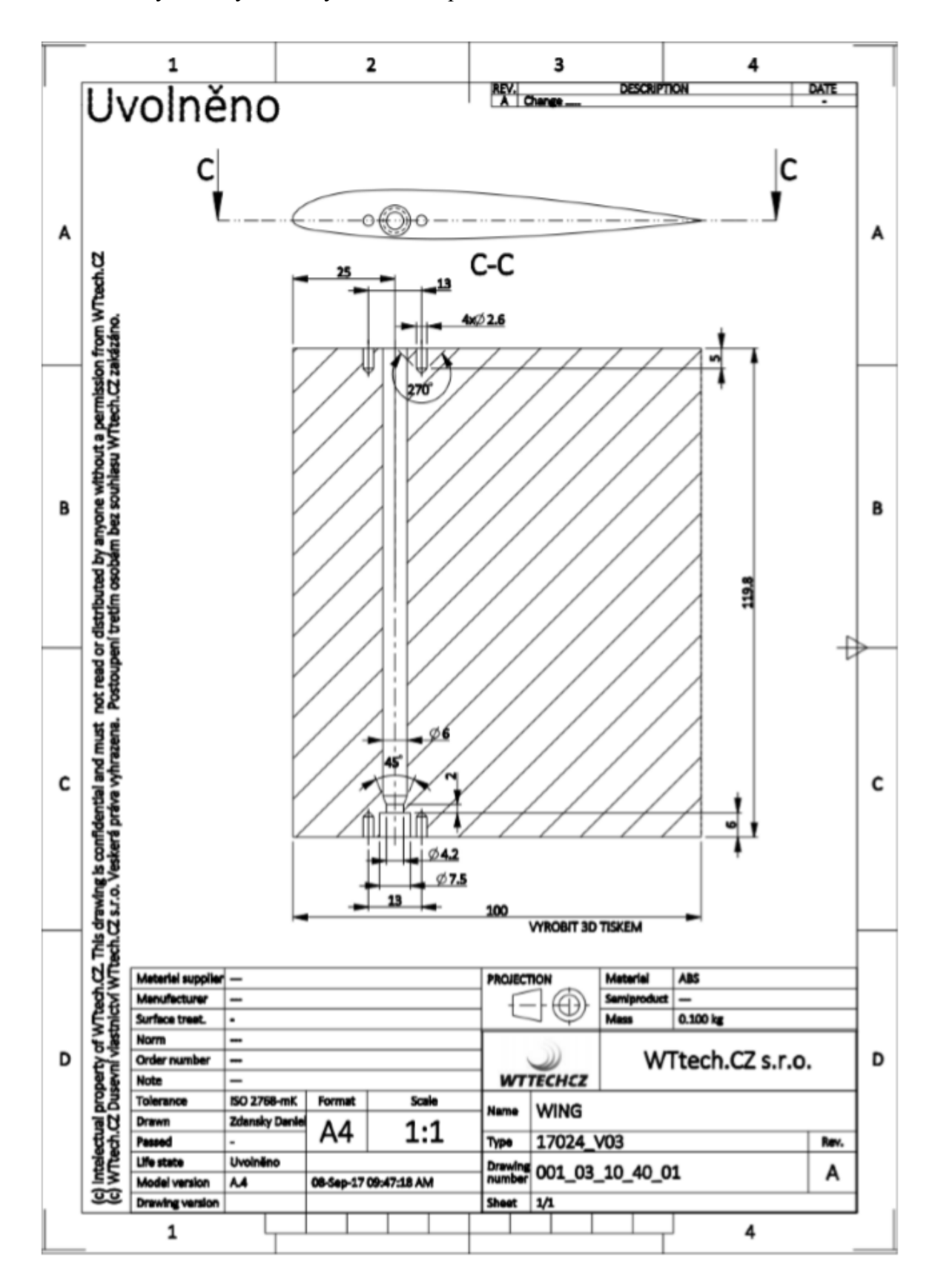

Příloha B: Výrobní výkres nesymetrického profilu <sup>21</sup>